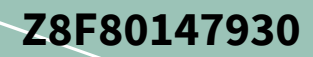

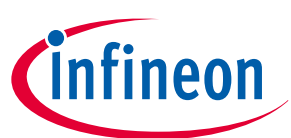

**PROFET™**

# **About this document**

#### **Scope and purpose**

This document provides an overview of the latest high-side switches evaluation boards. The user manual is intended as guidance for the Configuration Wizard and its usage related to the customer evaluation kit. The information given in this document is intended only as an implementation guide and not as a description or warranty of a certain functionality, condition or quality of the device.

#### **Intended audience**

This document is intended for anyone using boards of IPD with or without the IPD Configuration Wizard.

## **Table of contents**

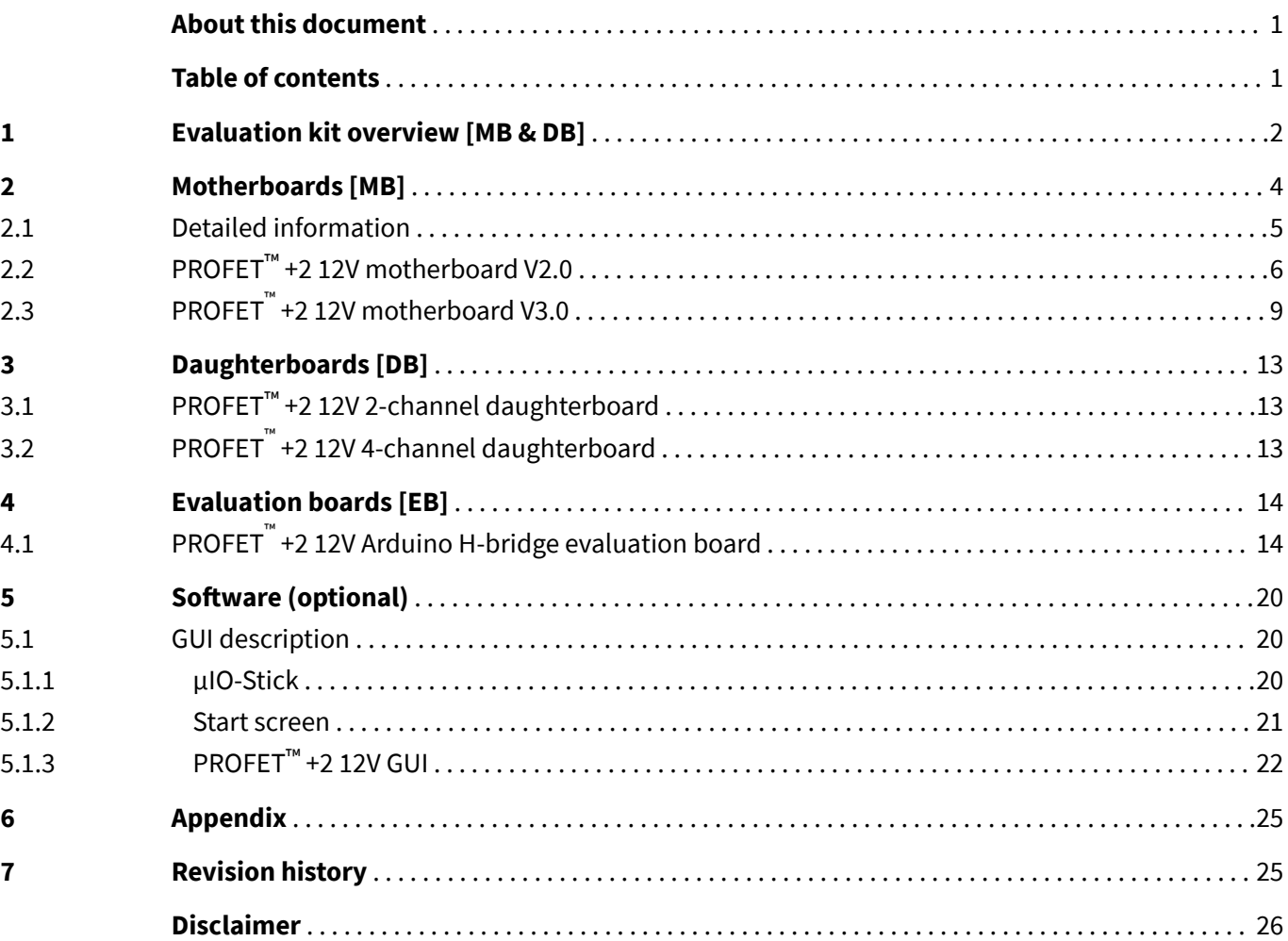

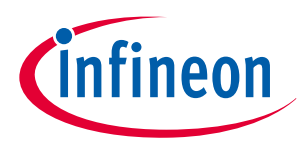

#### **1 Evaluation kit overview [MB & DB]**

# **1 Evaluation kit overview [MB & DB]**

The PROFET™ +2 12V customer evaluation kit consists of a motherboard (MB) and a daughterboard (DB). **Figure 1** below shows the DB **[2]** plugged onto the MB **[1]**.

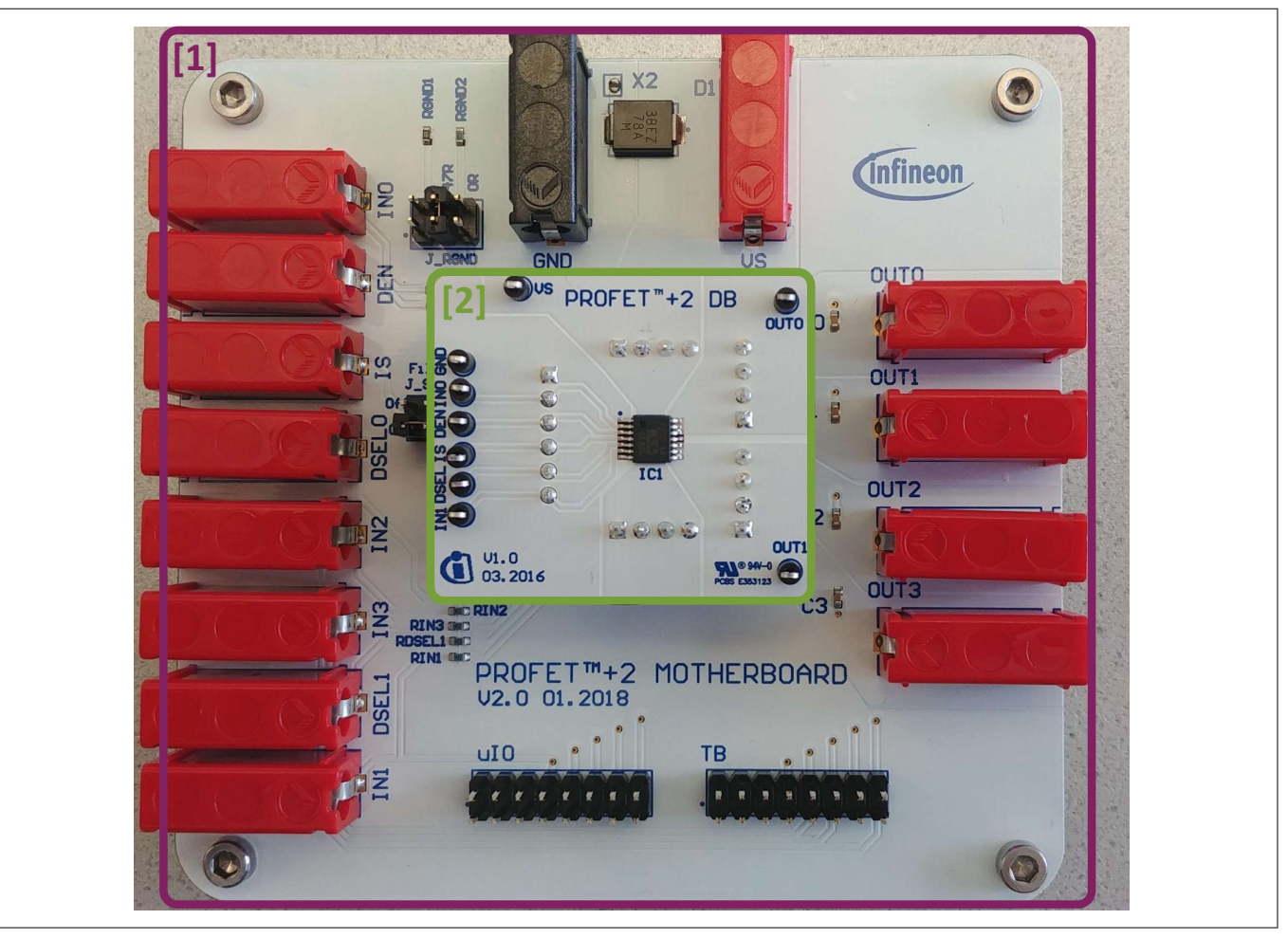

**Figure 1 PROFET™ +2 12V MB [1] and DB [2]**

### **Application description**

- The MB is designed to handle all devices within the PROFET™ +2 12V family
- 1-channel, 2-channel or 4-channel PROFET™ +2 12V devices (DBs) can be plugged onto the MB
- It is suitable for the evaluation of resistive, capacitive and/or inductive loads
- The evaluation can either be done directly or with the Config Wizard for IPD (see **Chapter 5**)

- Note: The board is **not** designed for **EMC characterization**, including ISO pulses
	- The board design is **not** optimized for **thermal performance characterization**

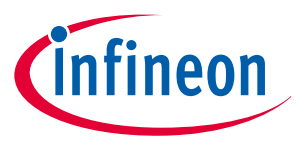

## **1 Evaluation kit overview [MB & DB]**

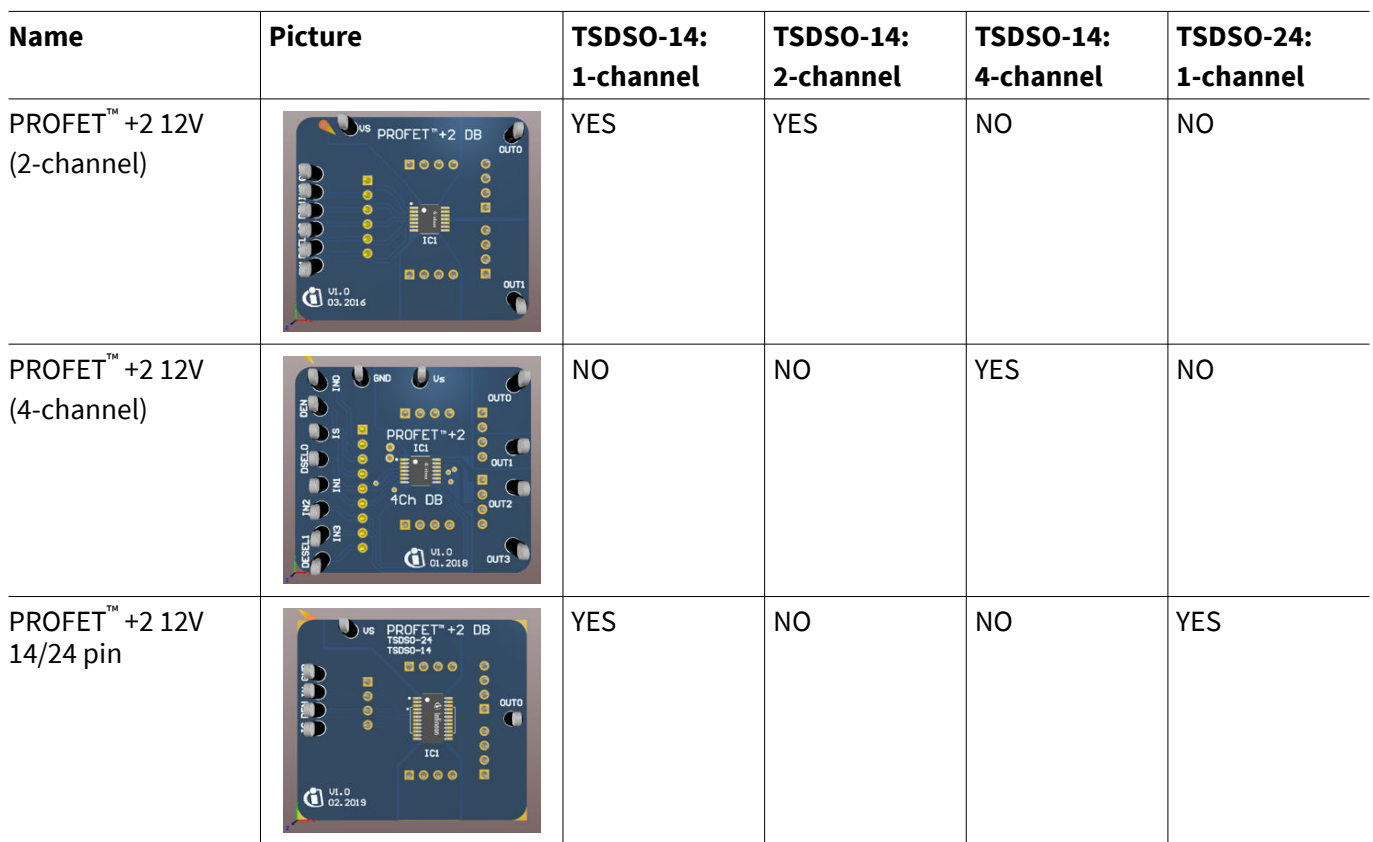

### **Table 1 Available daughterboards**

### **Table 2 Recommended MB depending on DB**

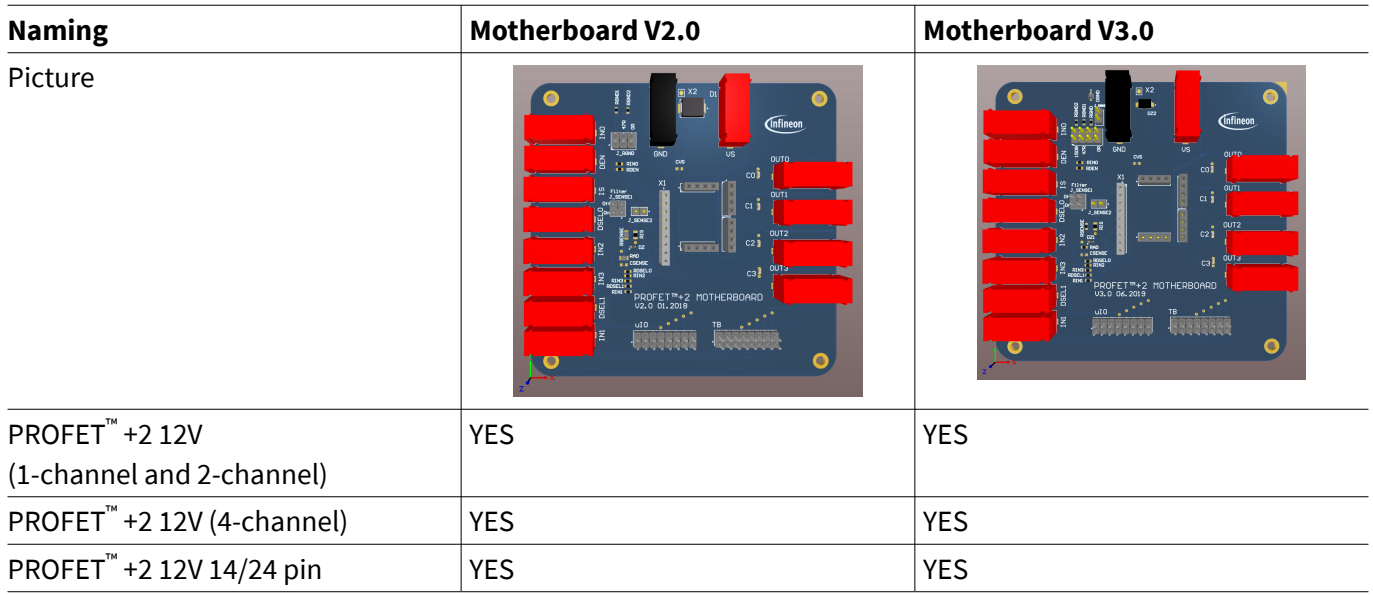

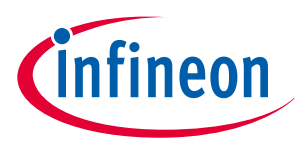

# **2 Motherboards [MB]**

**Figure 2** and **Table 3** below illustrate the location of the connectors and jumpers. The names of the jumpers are printed next to them. **Chapter 2.1** provides detailed information.

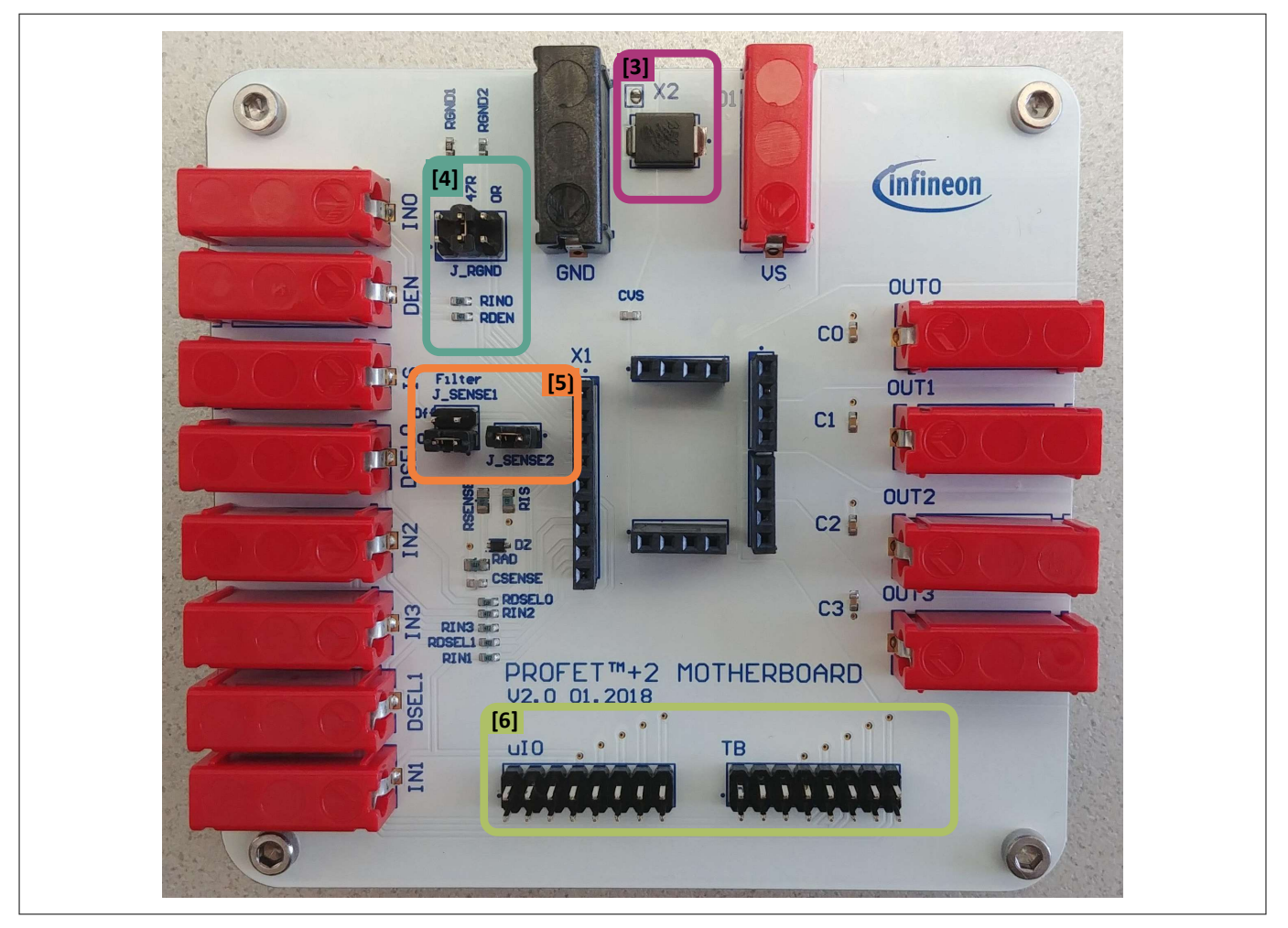

**Figure 2 PROFET™ +2 12V MB - connectors and jumpers**

**Table 3 PROFET™ +2 12V MB connectors and jumpers**

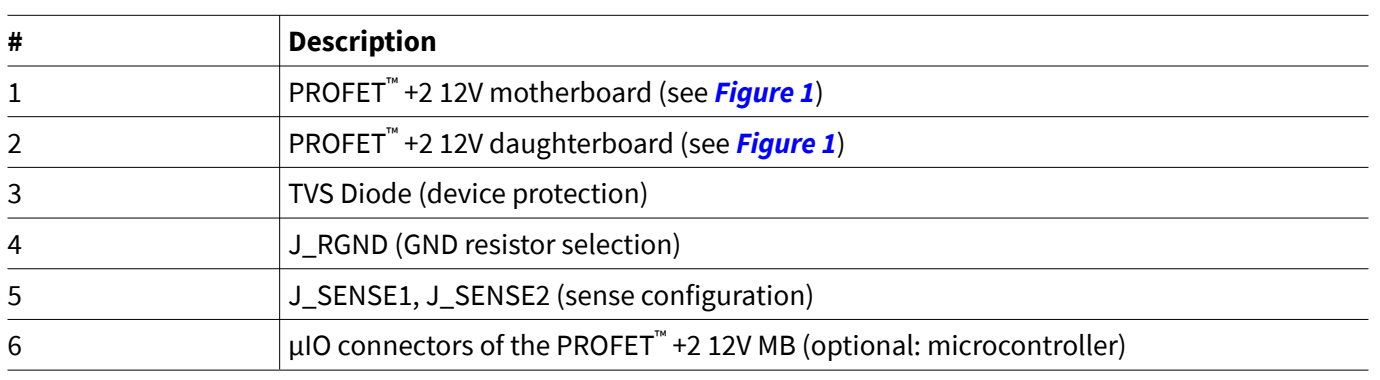

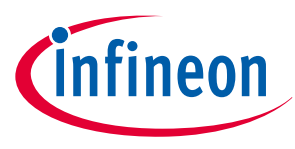

## **2.1 Detailed information**

The two µIO connectors of the PROFET™ +2 12V MB [6] are used to connect the motherboard with the µIO-Stick **1)** (for further information see **Chapter 5**). The connector marked as **uIO** can only be used for 1-channel and 2-channel devices, whereas the connector marked with **TB** also can be used for 4-channel devices. The yellow circles illustrated in **Figure 3** and **Figure 4** indicate the position of the pin 1 indicator. In order to avoid overvoltages on the MB it is possible to close the solder bridge **X2** which connects a TVS diode between VS and GND. **Figure 3** and **Table 4** show the solder bridge X2, the TVS diode [3] and the two µIO connectors of the PROFET™ +2 12V MB.

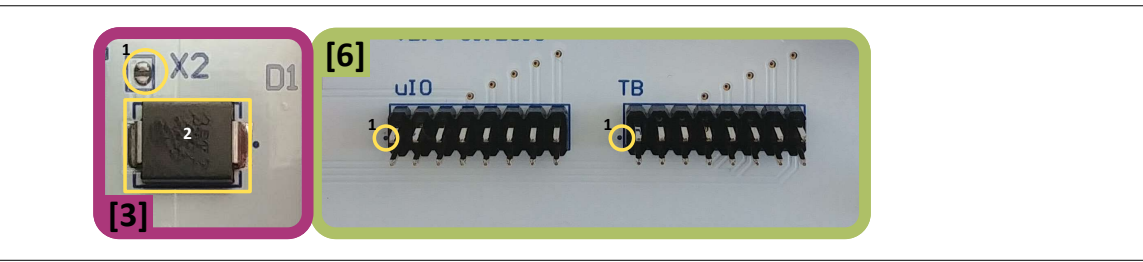

**Figure 3 Position of X2, uIO and TB**

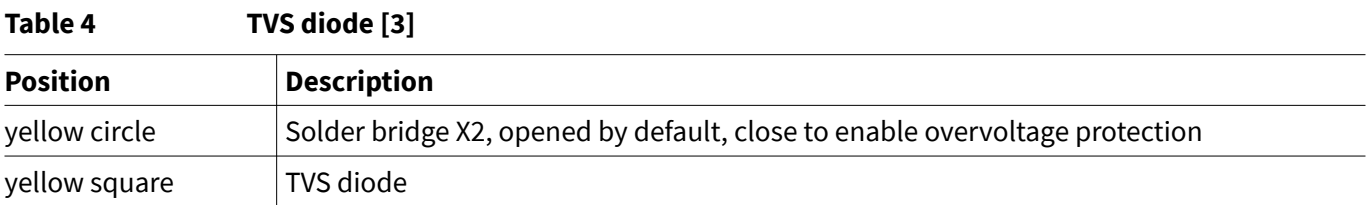

**Figure 4** and the tables below illustrate the jumpers, as well as the positions of the jumpers. The description of the positions is given in **Table 5** (J\_RGND [4]) and **Table 6** (J\_SENSE1, J\_SENSE2 [5]).

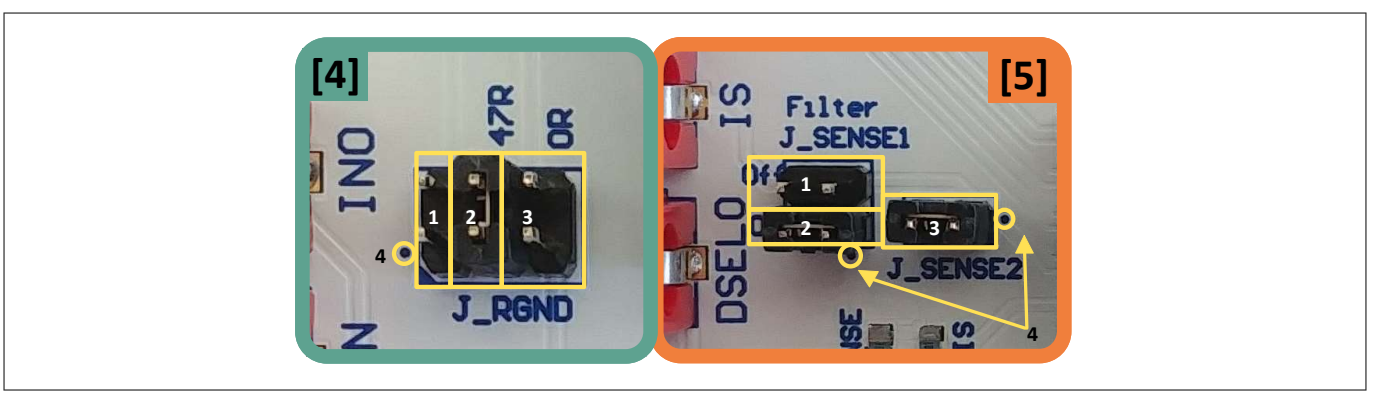

**Figure 4 Jumper positions**

**Table 5** below lists the description of the three jumper positions of J\_RGND [4]. All jumpers are open by default.

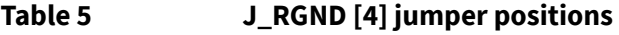

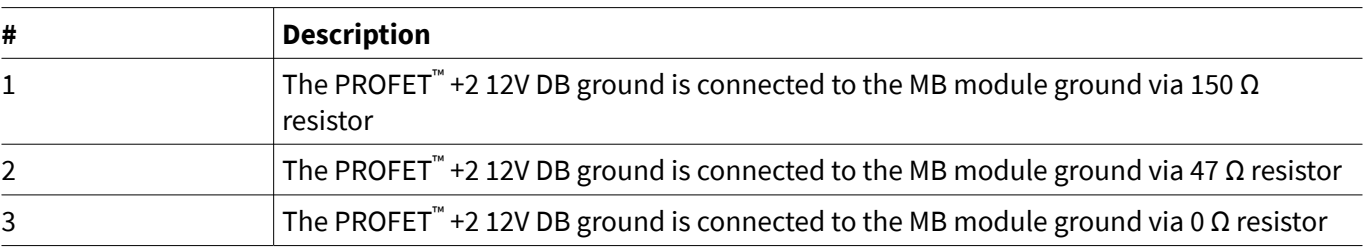

<sup>1</sup> The Infineon µIO-Stick can be ordered at **https://www.ehitex.de/en/**.

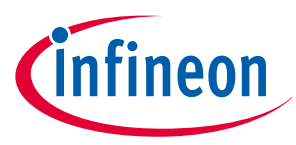

**Table 6** below lists the description of J\_SENSE1 and J\_SENSE2 jumpers [5], as well as their positions and the position of pin 1.

In order to convert the IS current into a voltage, J\_SENSE2 [3] needs to be closed. In case of using a different sense resistor, either replace RIS or use an external resistor. Therefore, remove J\_SENSE2 [3] and close JSENSE [1] to enable a direct path from the IS pin of the device to the banana connector. All jumpers are open by default.

#### **Table 6 J\_SENSE1/J\_SENSE2 [5] jumper positions**

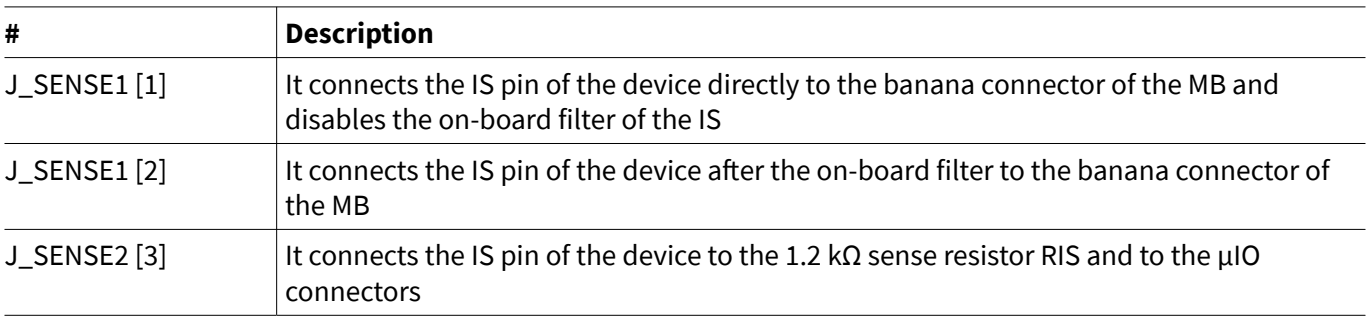

## **2.2 PROFET™ +2 12V motherboard V2.0**

**Figure 5** shows the block diagram of the PROFET™ +2 12V MB. It provides an overview of the locations of jumpers and connectors.

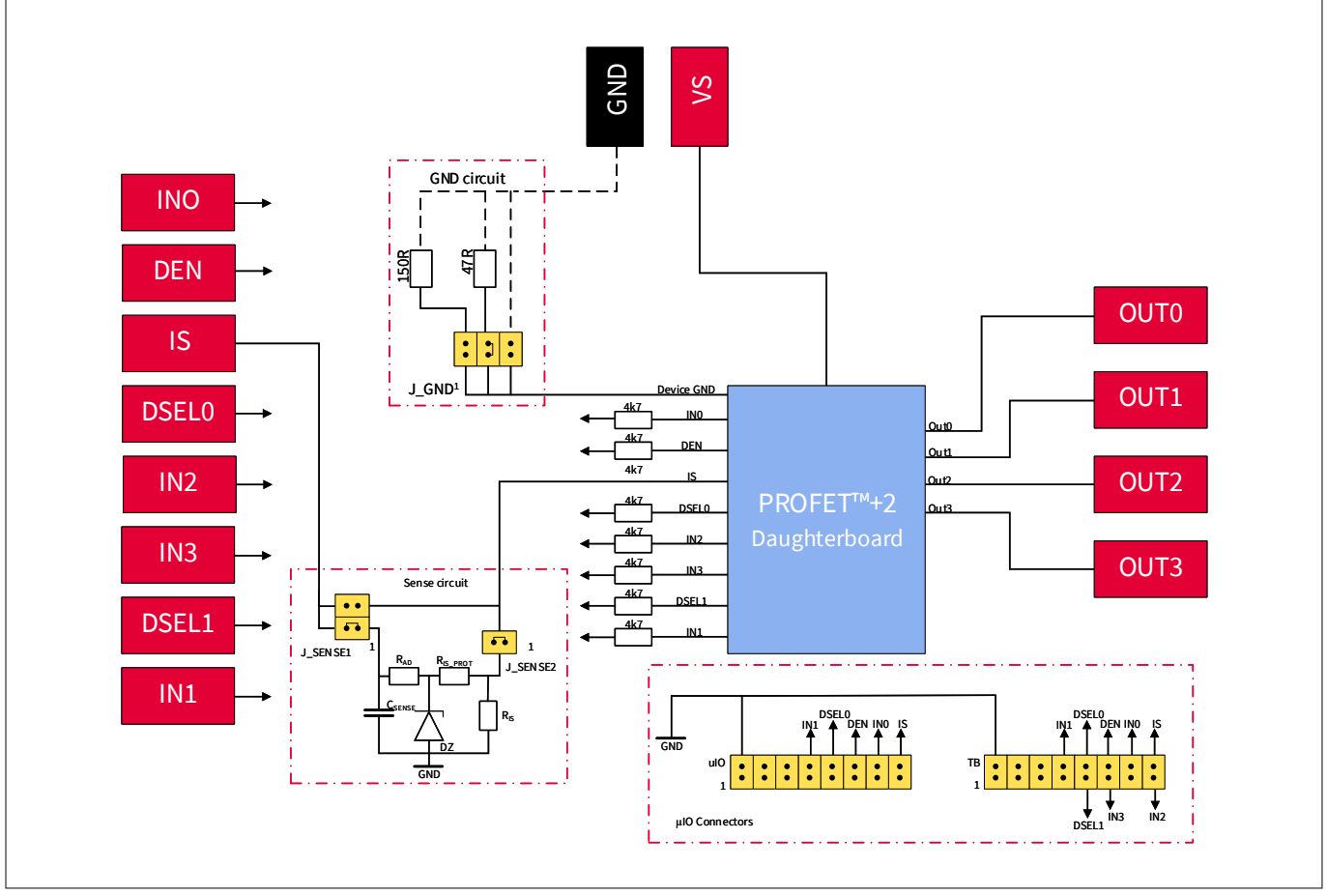

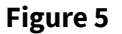

**Figure 5 Block diagram of the PROFET™ +2 12V MB V2.0**

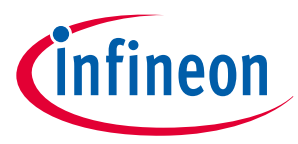

The device can be controlled with or without the µIO-Stick (see **Chapter 2.1**, **Chapter 5**). **Table 7** below explains the functionality of all jumpers as well as the purpose of the connectors shown in the block diagram above (**Figure 5**).

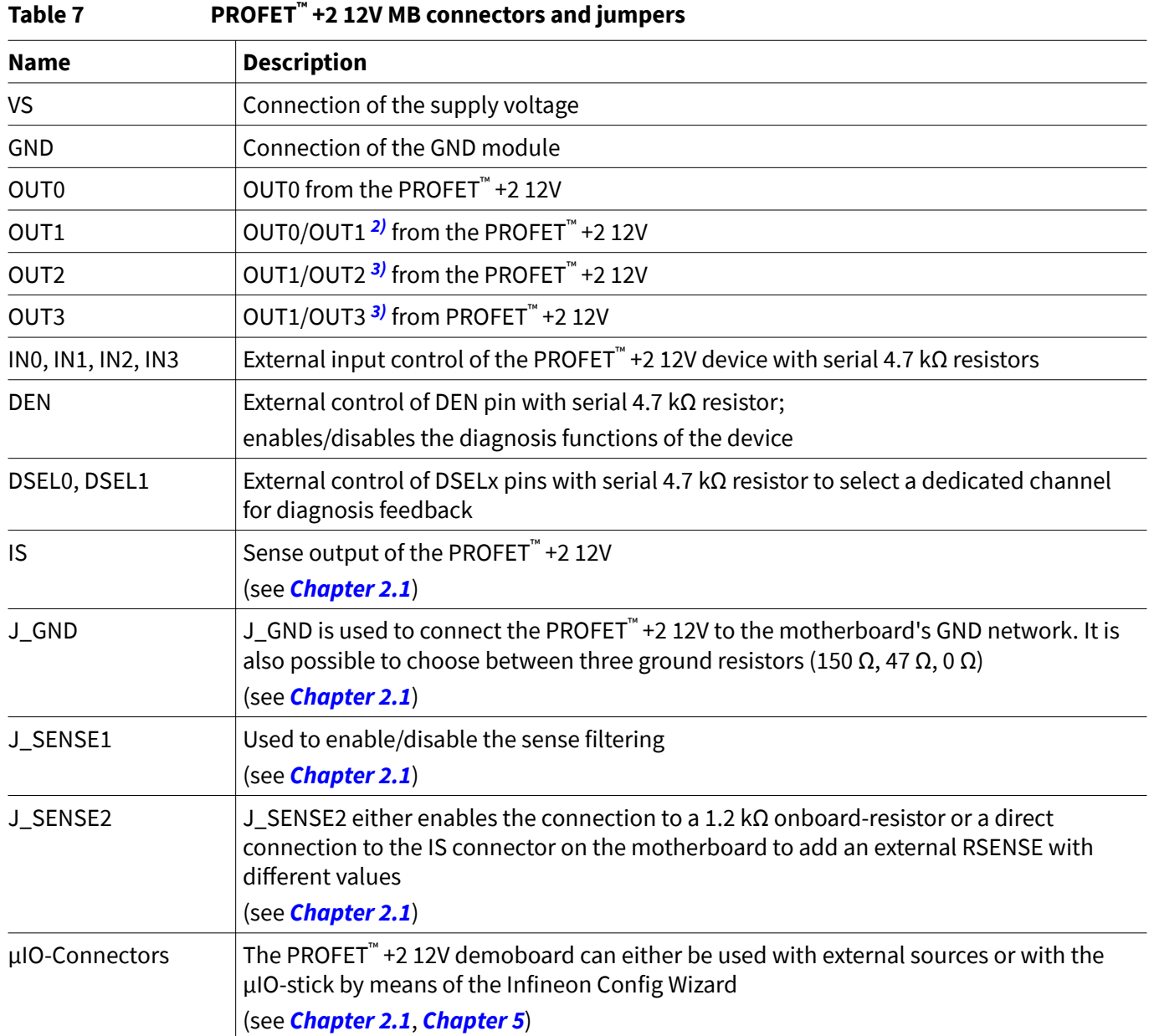

 $\overline{2}$ If a 1-channel or 2-channel device is used, OUT0 and OUT1 are connected to OUT0 of the device connector.

<sup>3</sup> If a 2-channel device is used, OUT3 and OUT4 are connected to OUT1 of the device connector.

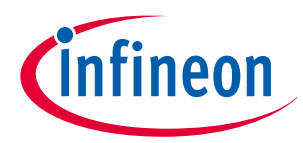

## **2 Motherboards [MB]**

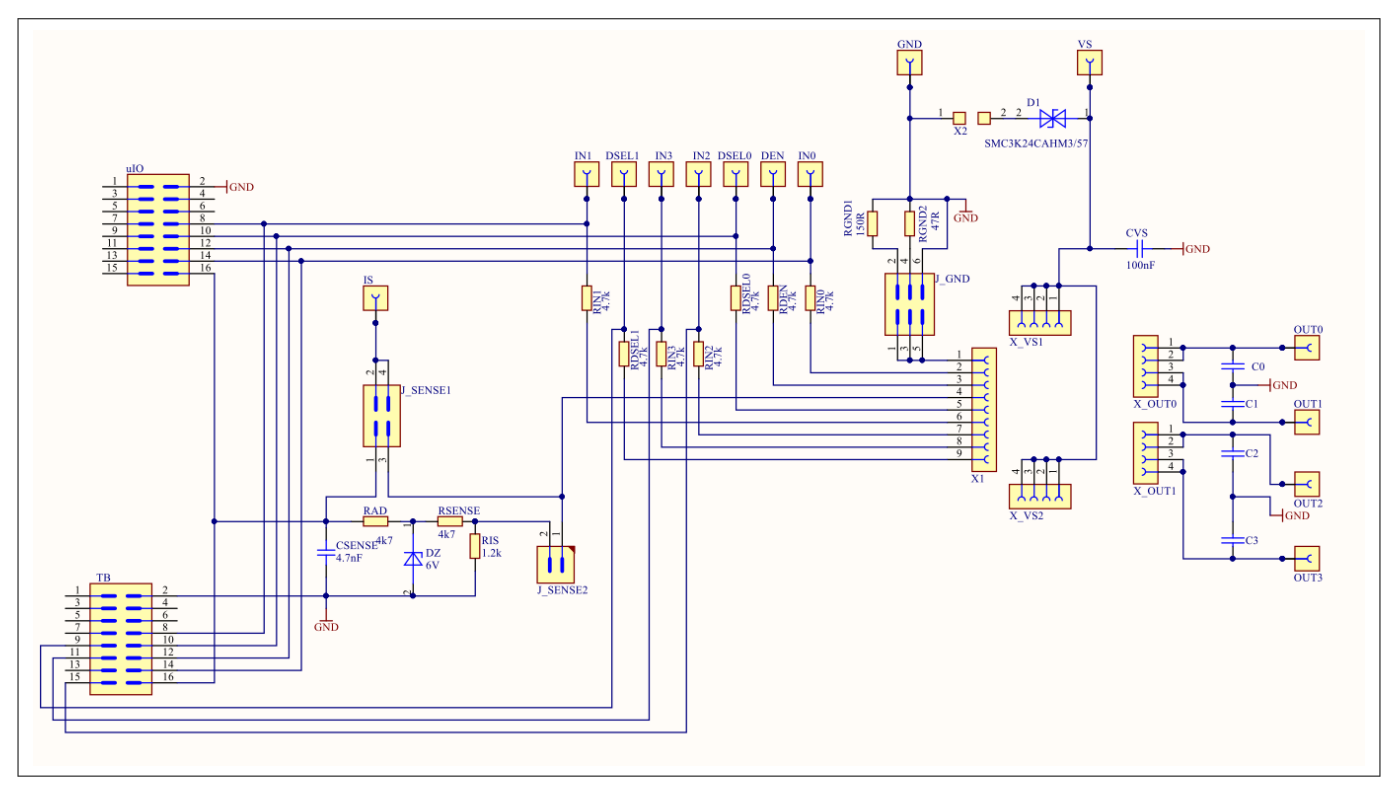

#### **Figure 6 Motherboard V2.0 schematic**

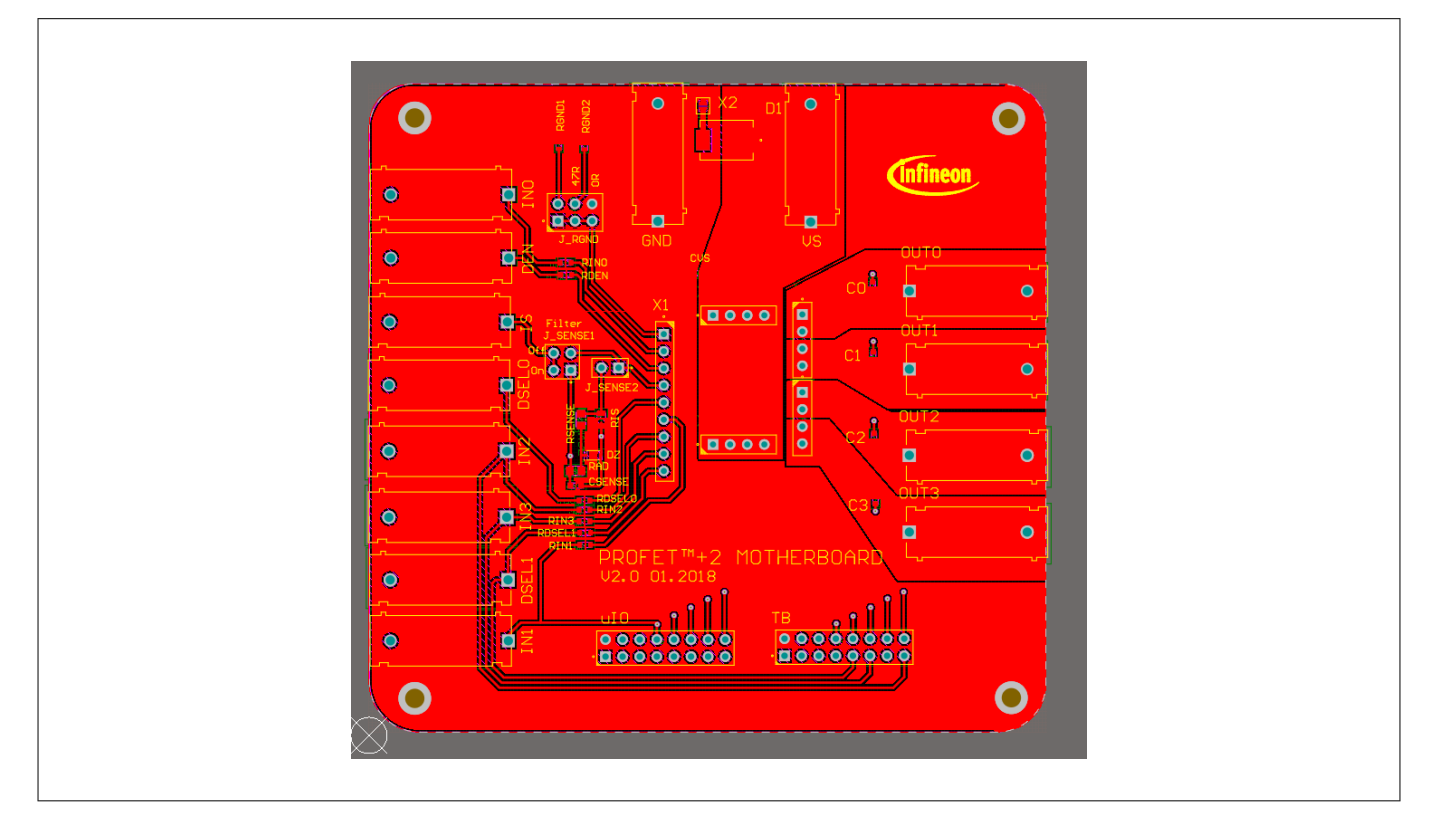

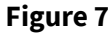

**Figure 7 Motherboard V2.0 PCB top view**

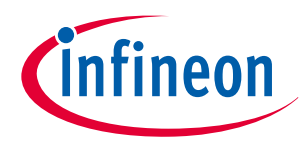

### **2 Motherboards [MB]**

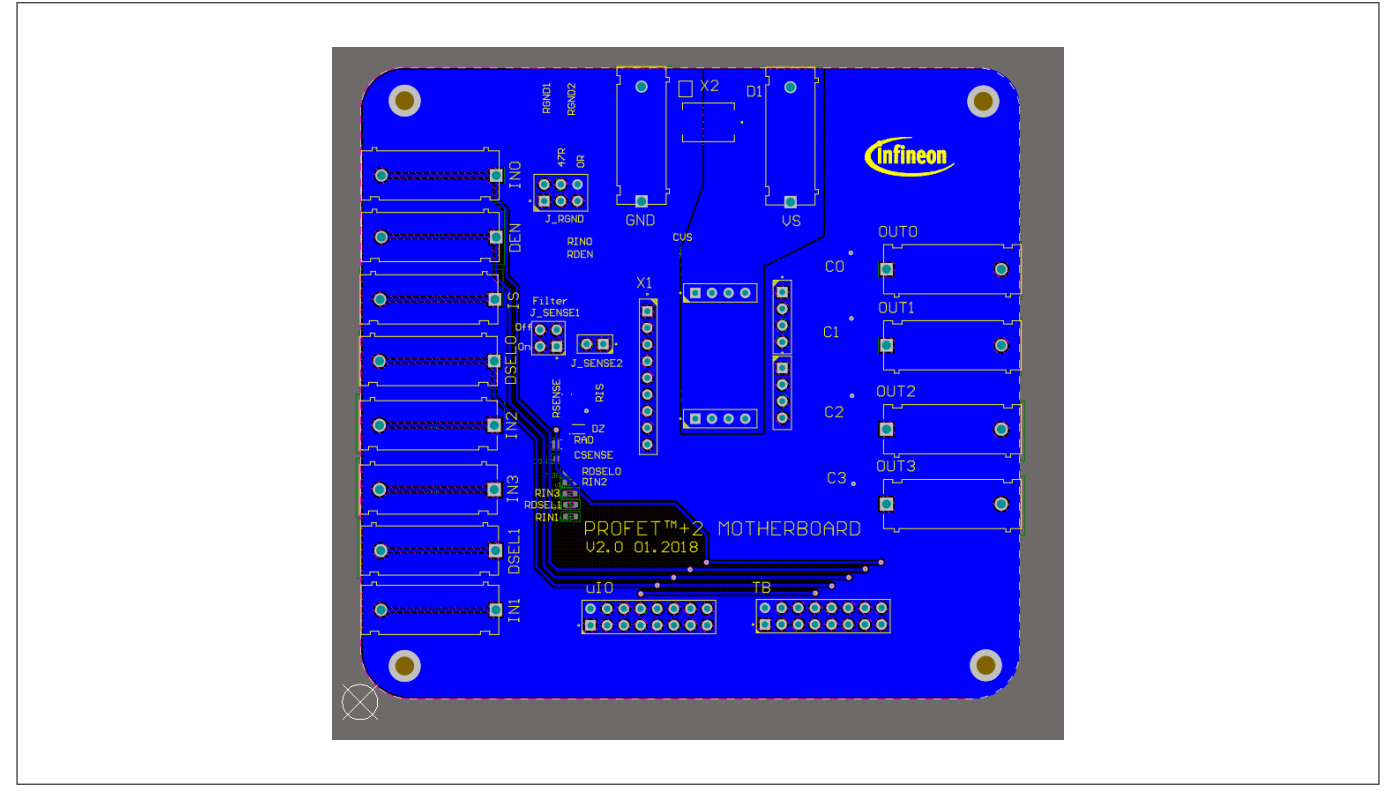

**Figure 8 Motherboard V2.0 PCB bottom view**

## **2.3 PROFET™ +2 12V motherboard V3.0**

As a new option, the PROFET™ +2 12V motherboard V3.0 provides the possibility to easily plug in further PROFET™ devices with a DB. In comparison to the PROFET™ +2 12V motherboard V2.0, this improvement allows the use of more PROFET™ devices.

**Figure 9** shows the changes of the GND path. There are two jumpers: J\_GND and J\_RGND. Using J\_GND enables modification of the ground resistor value at four different positions. **Figure 10** shows the possible jumper positions and **Table 8** contains the description of the four possible jumper positions and their values.

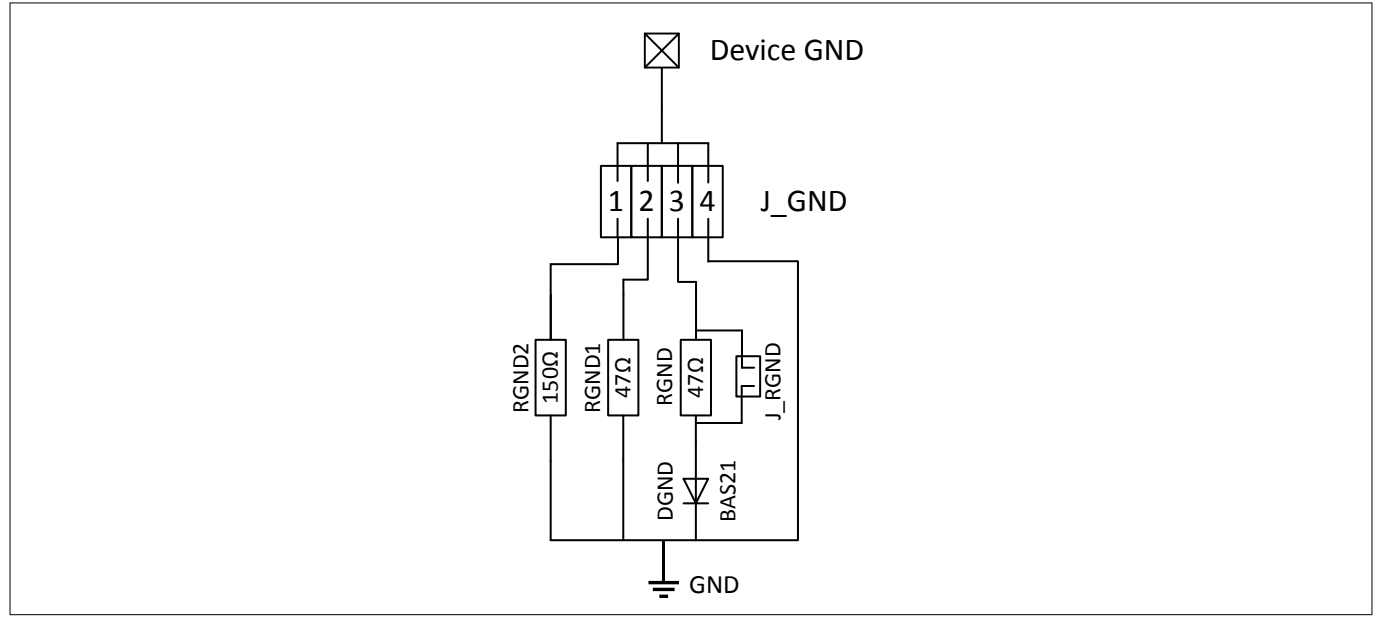

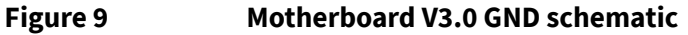

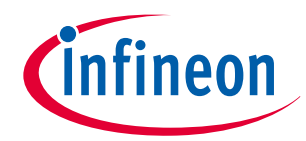

## **2 Motherboards [MB]**

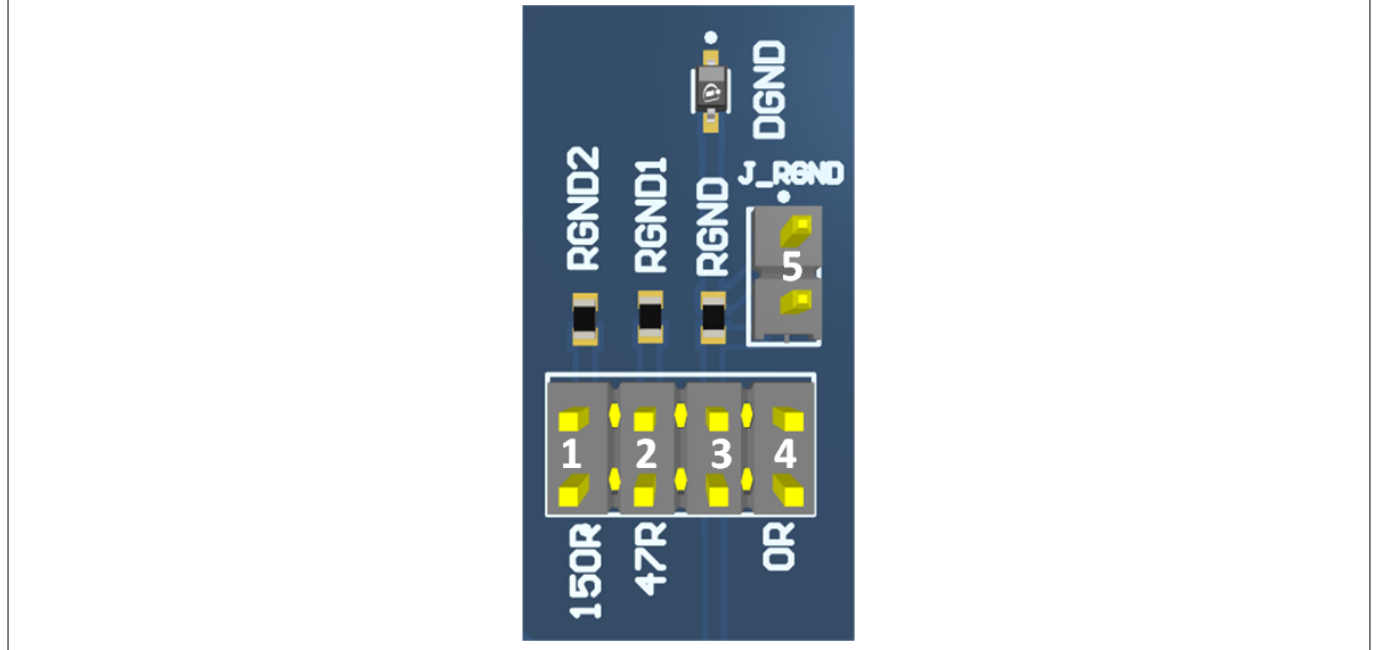

#### **Figure 10 Motherboard V3.0 GND path layout**

#### **Table 8 Motherboard V3.0 J\_GND jumper positions**

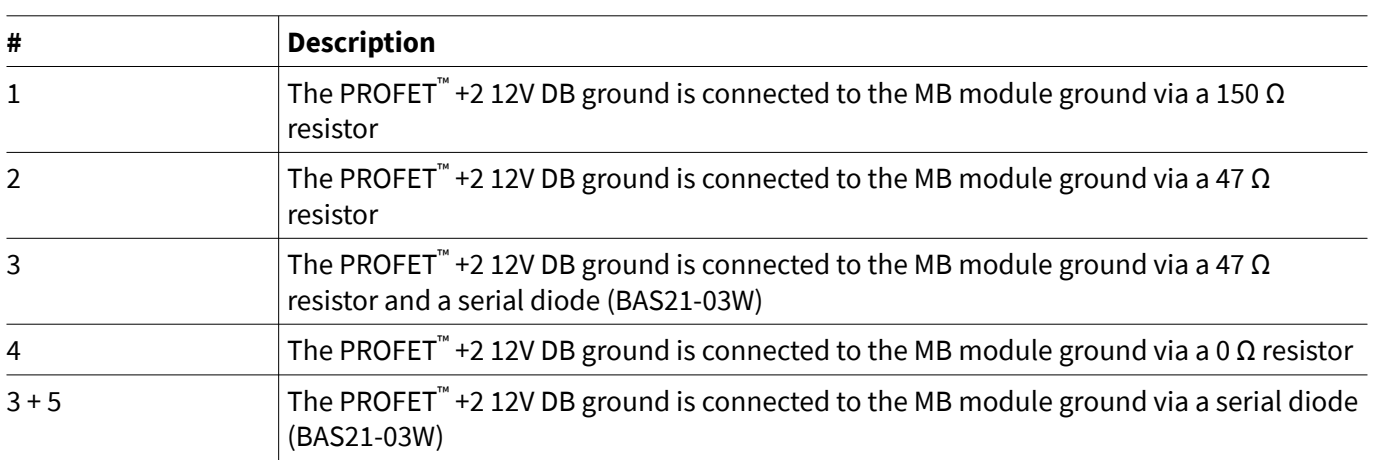

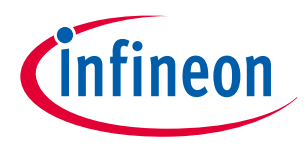

## **2 Motherboards [MB]**

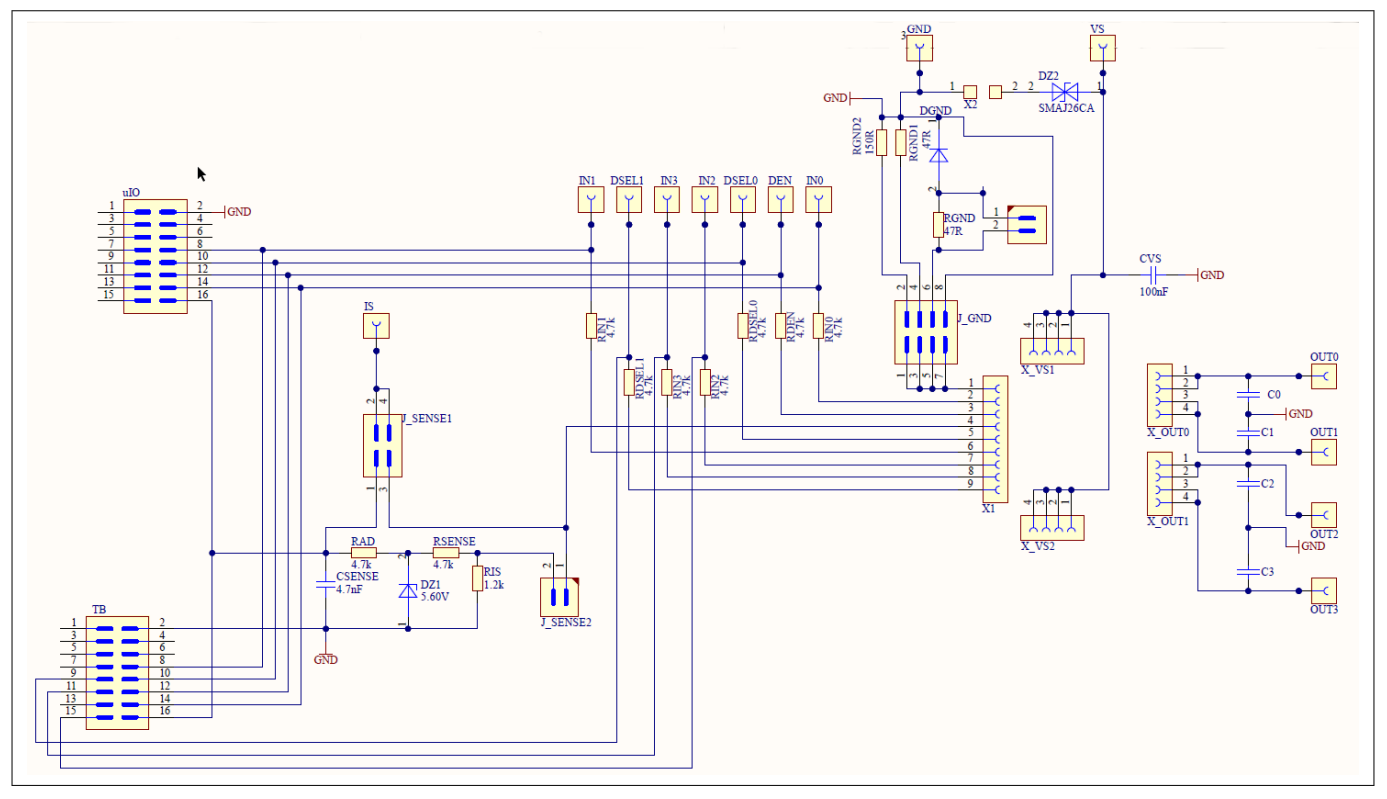

## **Figure 11 Motherboard V3.0 schematic**

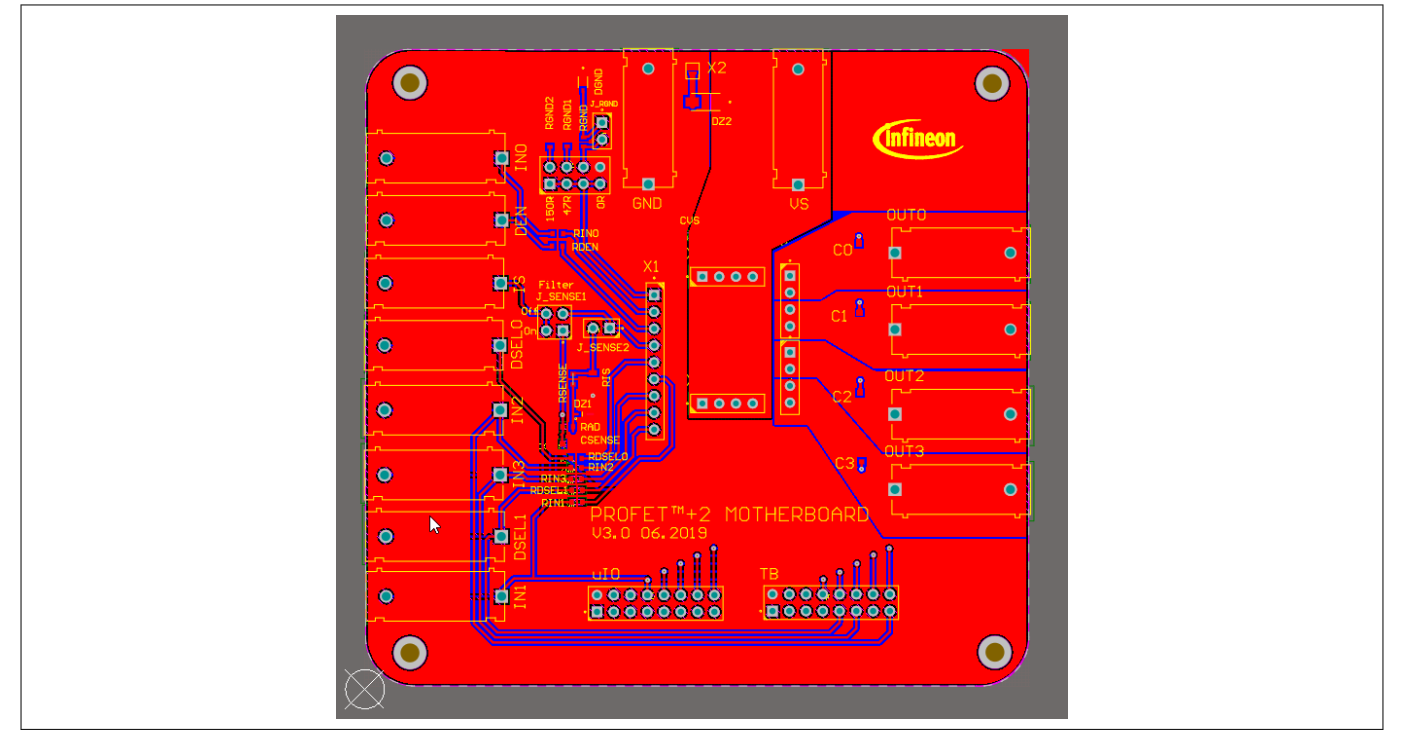

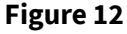

**Figure 12 Motherboard V3.0 PCB top view**

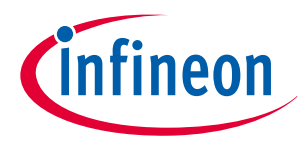

## **2 Motherboards [MB]**

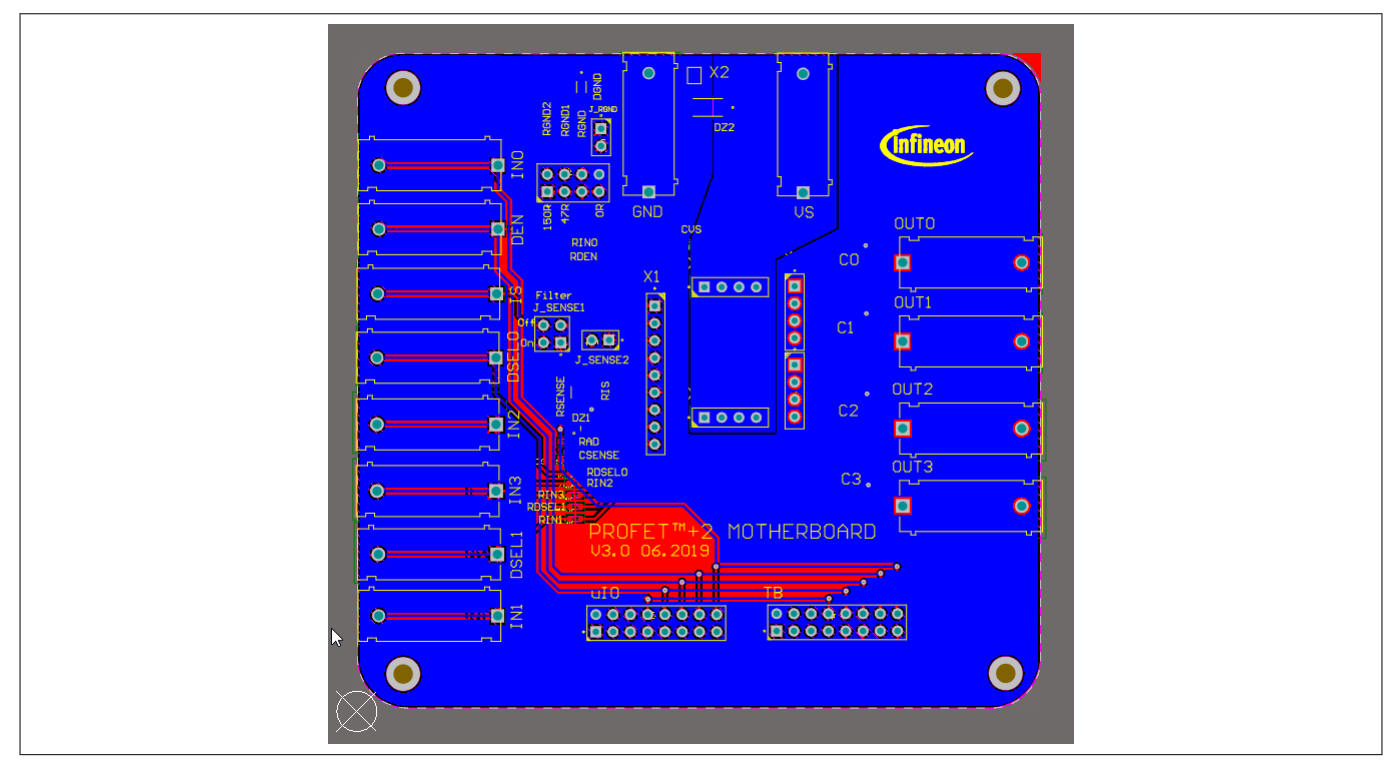

**Figure 13 Motherboard V3.0 PCB bottom view**

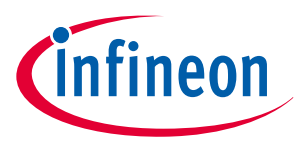

**3 Daughterboards [DB]**

# **3 Daughterboards [DB]**

## **3.1 PROFET™ +2 12V 2-channel daughterboard**

**Figure 14** below shows the PROFET™ +2 12V DB in top and bottom view. As can be seen, depending on the required product (1-channel or 2-channel), this device is located on the DB. The DB is plugged onto the MB.

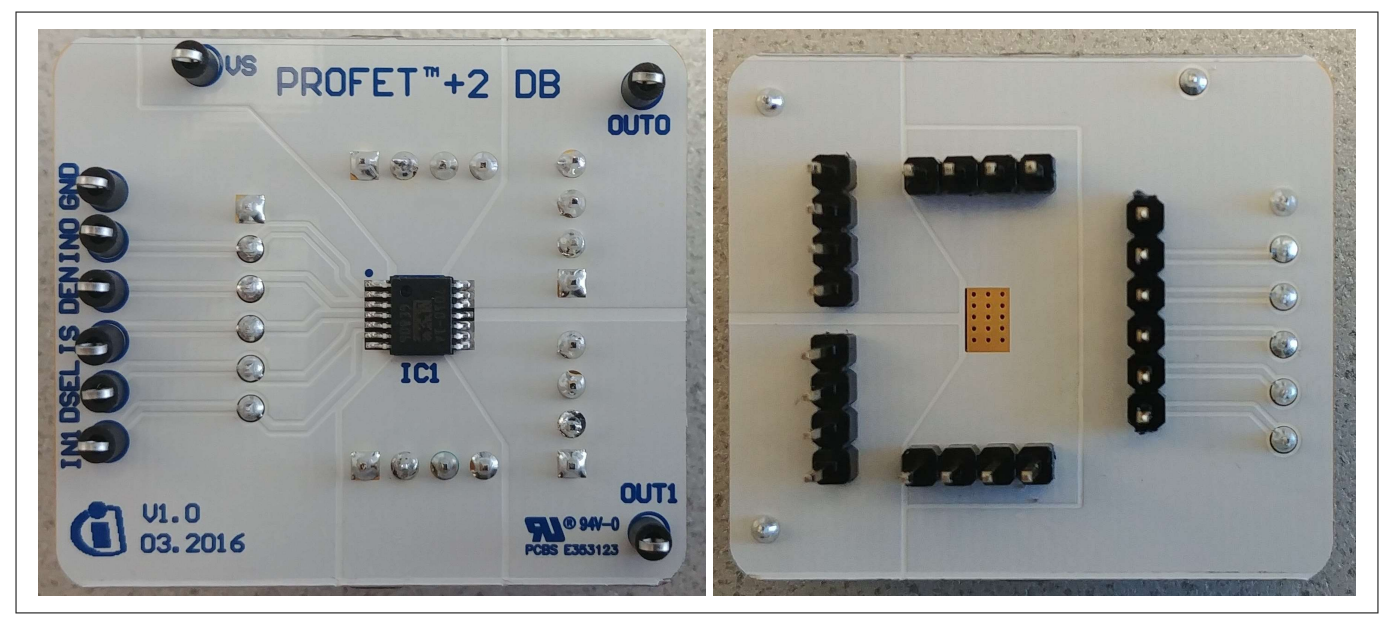

**Figure 14 +2 12V 2-channel daughterboard top and bottom view**

# **3.2 PROFET™ +2 12V 4-channel daughterboard**

**Figure 15** below shows the PROFET™ +2 12V DB in top view. As can be seen, depending on the required product (4-channel), this device is located on the DB. The DB is plugged onto the MB.

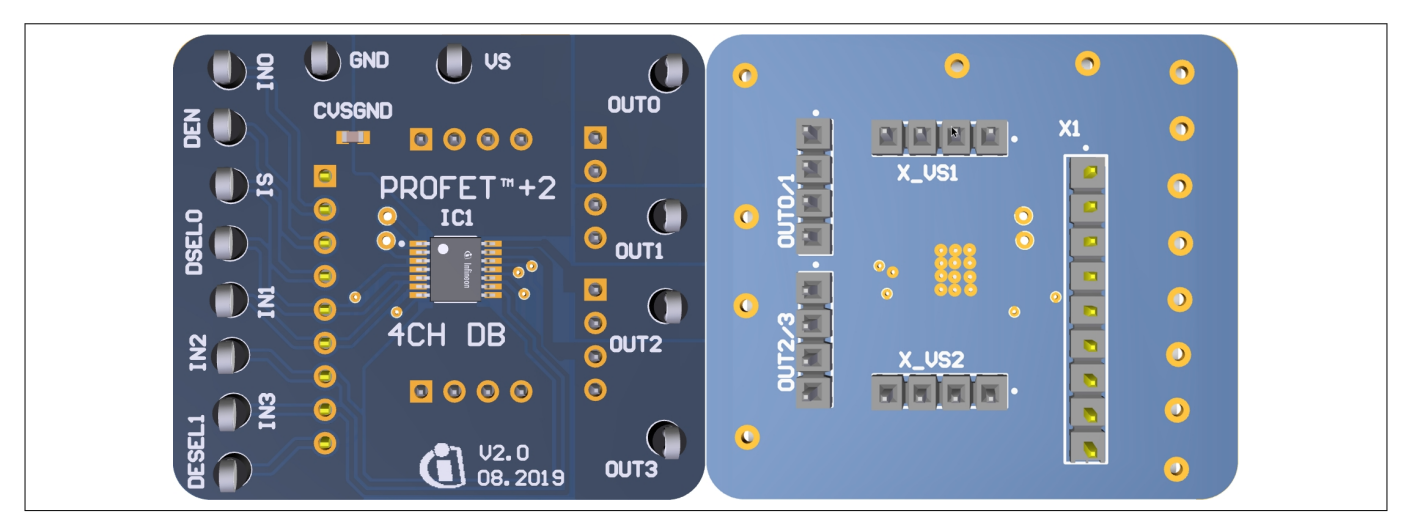

**Figure 15** 

 **+2 12V 4-channel daughterboard top and bottom view**

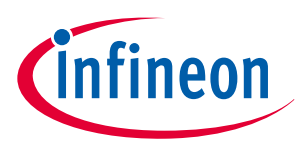

#### **4 Evaluation boards [EB]**

## **4 Evaluation boards [EB]**

Note: Depending on the evaluation board, compatibility with the Infineon Toolbox and Config Wizard can not be guaranteed. Please check the availability of software for each board.

## **4.1 PROFET™ +2 12V Arduino H-bridge evaluation board**

This chapter provides a quick introduction to the Arduino H-bridge evaluation board, which is designed to handle the H-bridge configuration of all 2-channel devices in the PROFET™ +2 12V family. The intention of the evaluation board is to give customers a quick start for lab evaluation of the performance of this board.

Note: Its recommended to use the Arduino H-bridge evaluation board with 5 V compatible Arduino microcontroller boards.

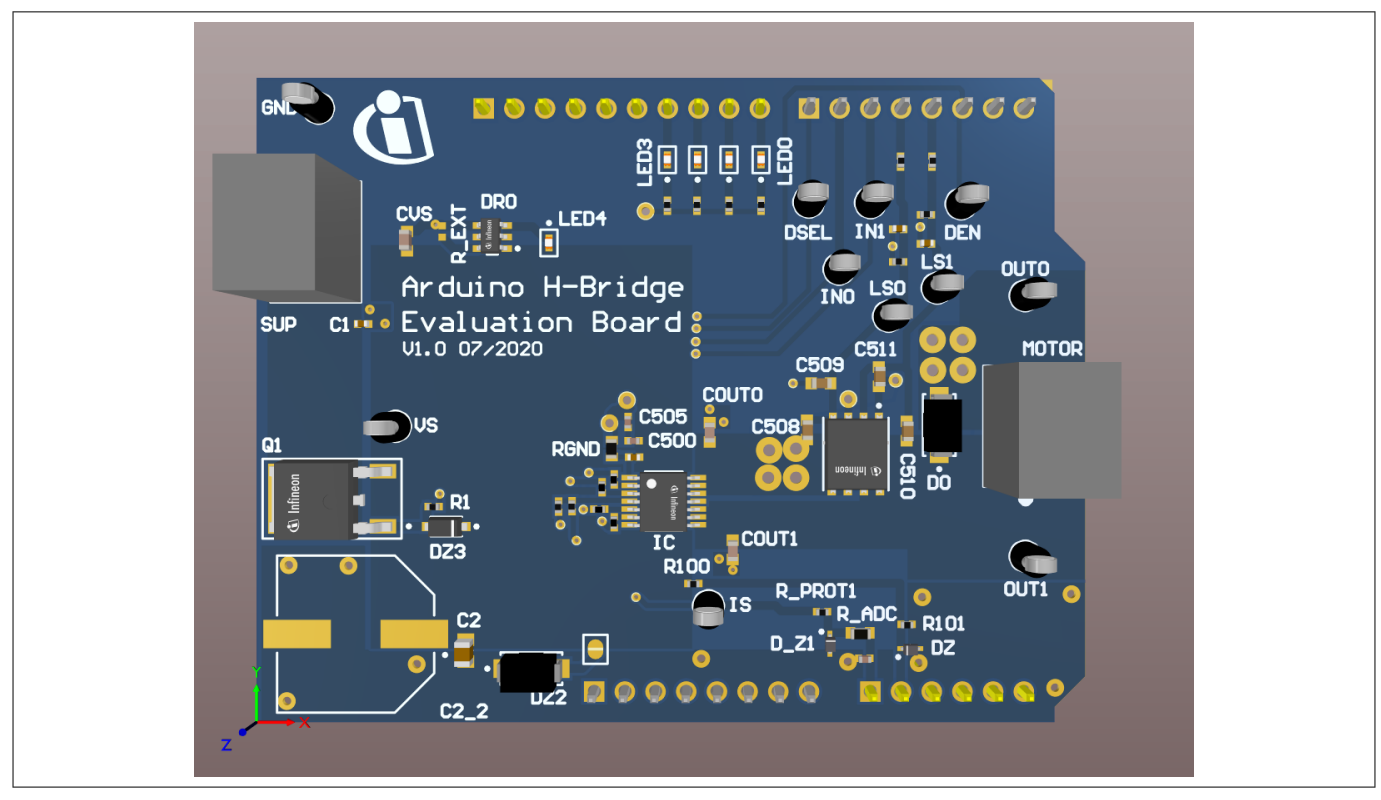

**Figure 16 Arduino H-bridge evaluation board**

#### **Default assembly**

As seen in **Figure 16** and **Figure 19** some parts are not mounted on default assembling. The following parts are not mounted:

- C2 $2$  with 470  $\mu$ F
- R\_EXT of the BCR320U circuit

#### **BCR320U circuit**

This circuit includes a red LED, an LED driver (BCR320U) and a footprint for the R\_EXT resistor. The BCR320U circuit is placed in parallel to the IC. The LED indicates if the PROFET™ +2 12V device is supplied. With the additional external resistor the current flow can be adjusted. The higher the current flow, the brighter the LED4 shines. For more information see the **datasheet** of the BCR320U LED driver.

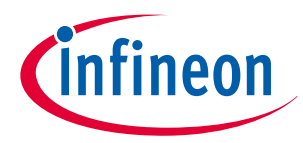

### **4 Evaluation boards [EB]**

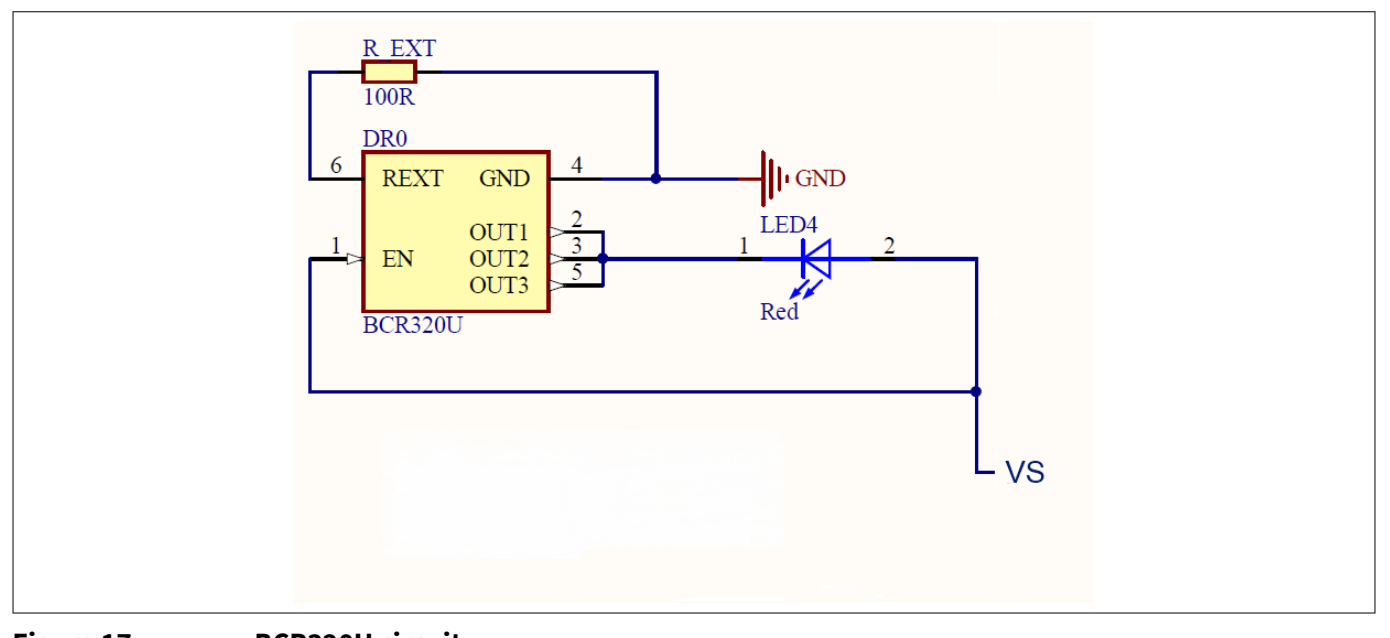

## **Figure 17 BCR320U circuit**

#### **Arduino pinout**

The Arduino H-bridge evaluation board can be controlled via Arduino board. See **Figure 18** and **Figure 19** of the pinout for the Arduino board. The Arduino pin connections are written in cyan font color.

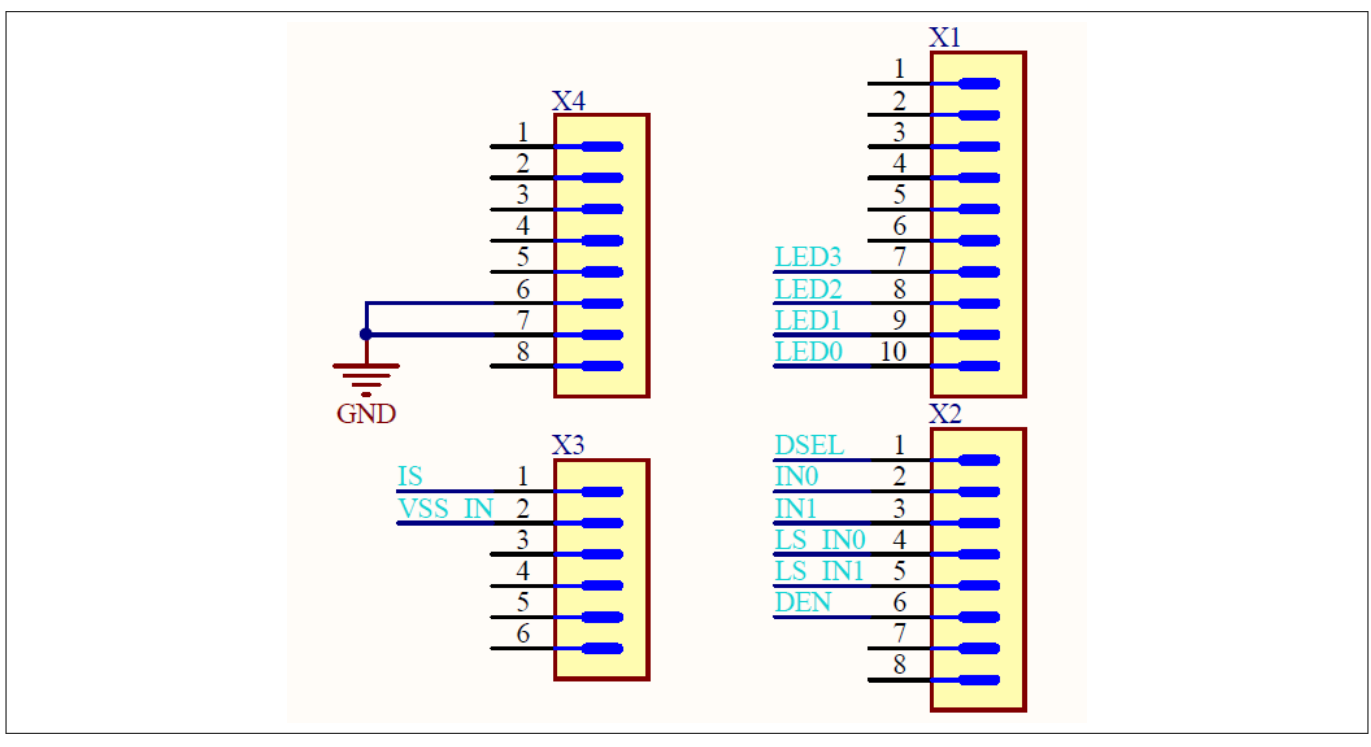

#### **Figure 18 Arduino H-bridge pinout**

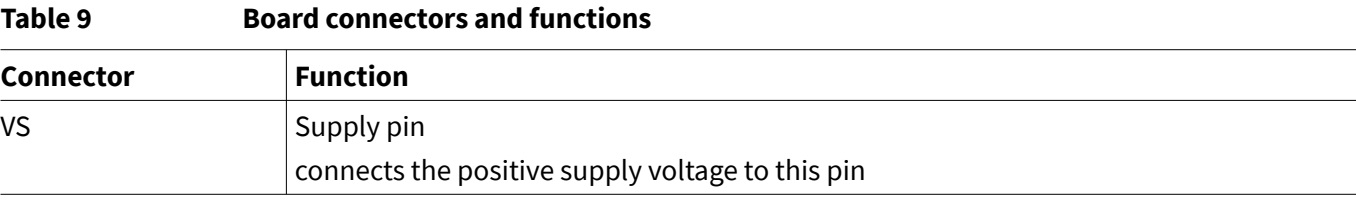

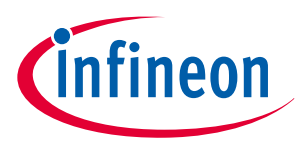

## **4 Evaluation boards [EB]**

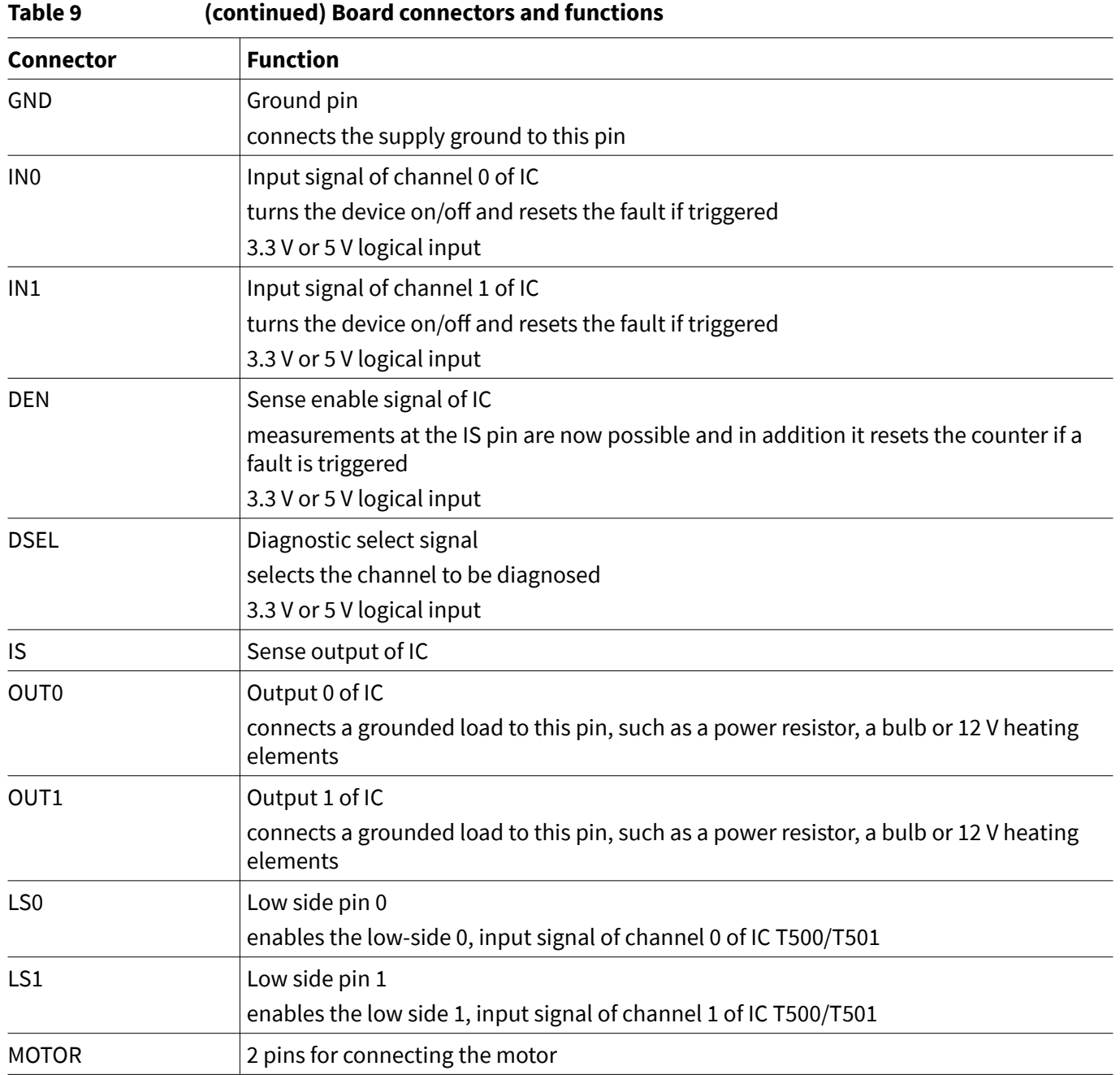

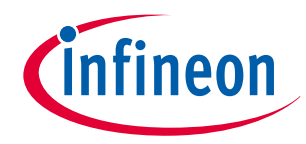

## **4 Evaluation boards [EB]**

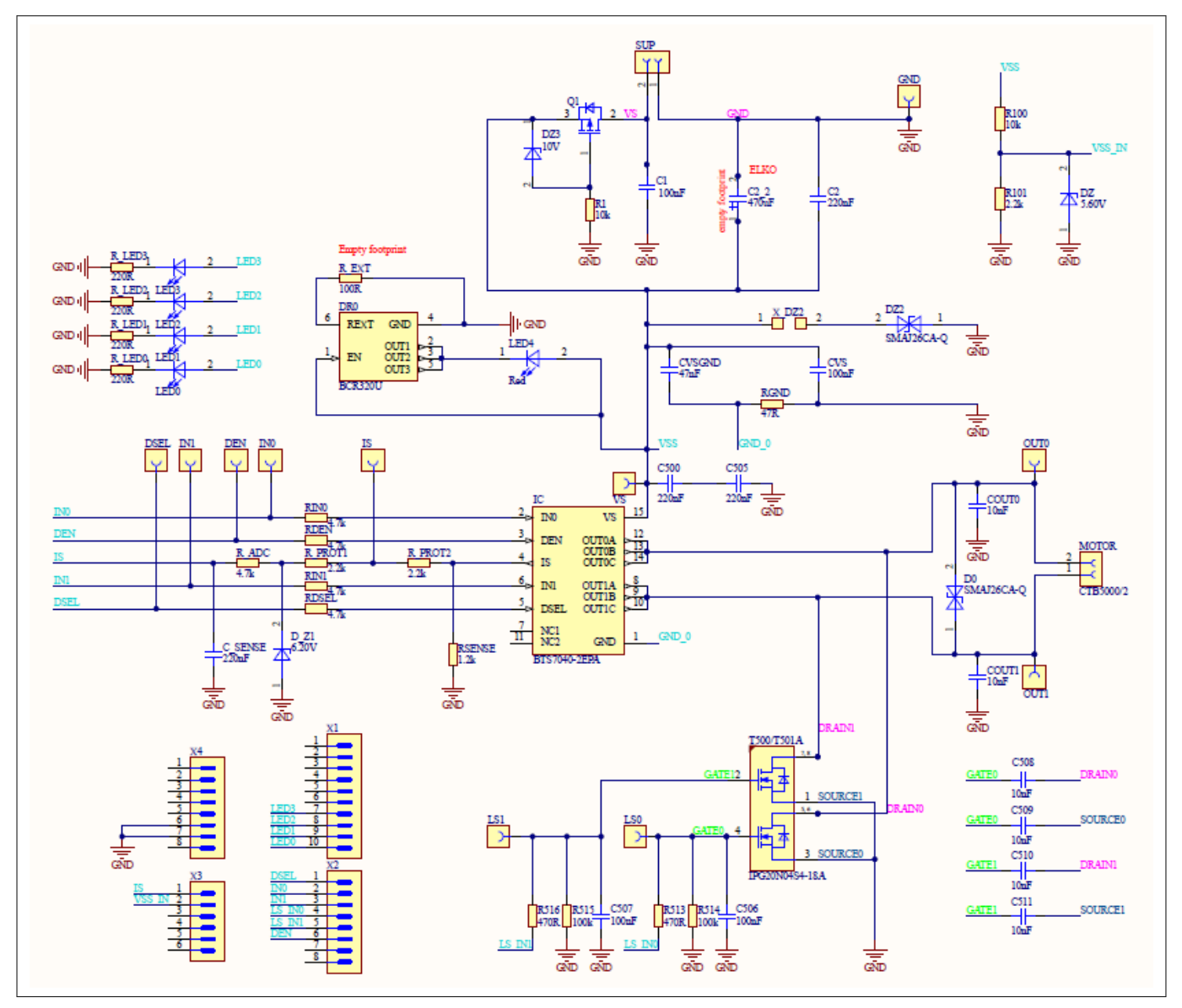

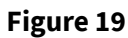

 **+2 12V Arduino H-bridge evaluation board schematic**

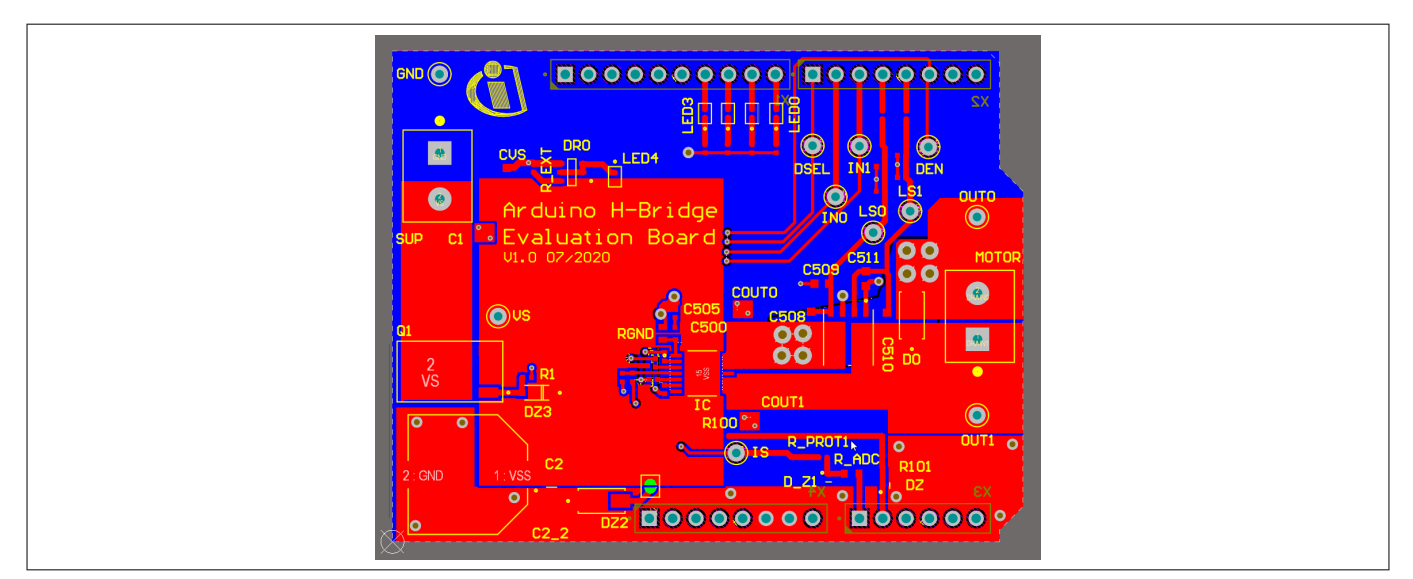

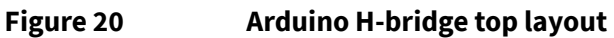

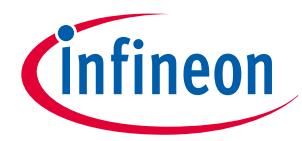

#### **4 Evaluation boards [EB]**

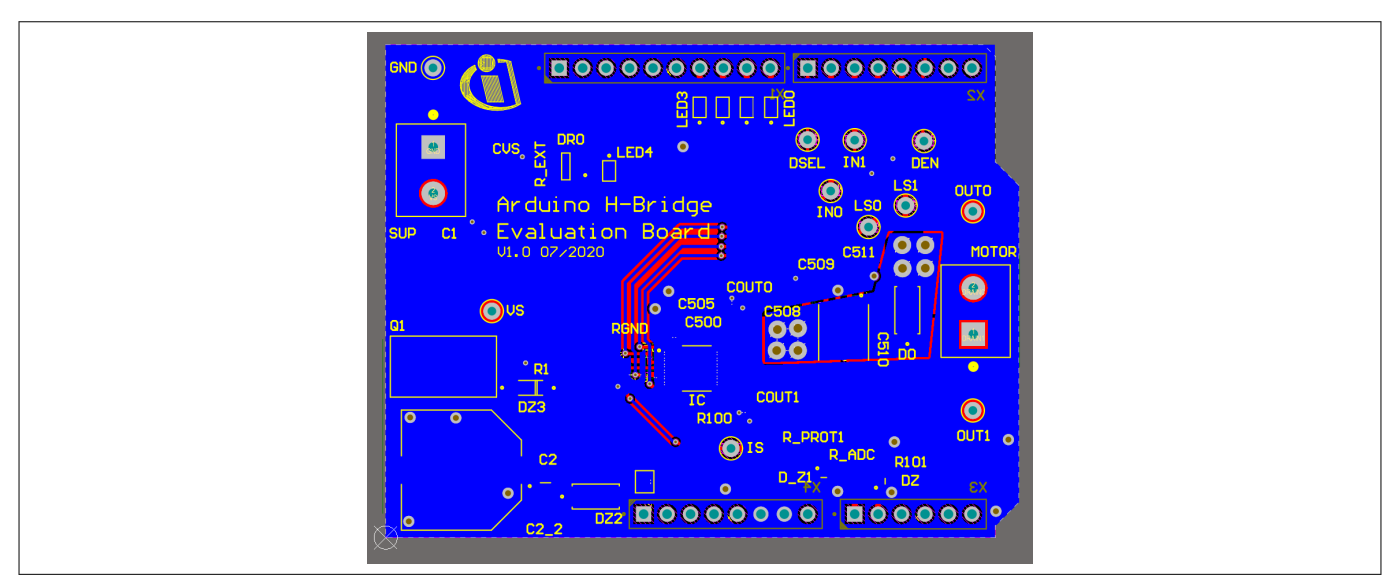

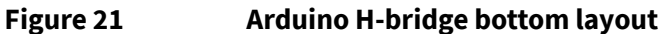

#### **Bill of materials**

#### **Table 10 Arduino H-bridge evaluation board BOM**

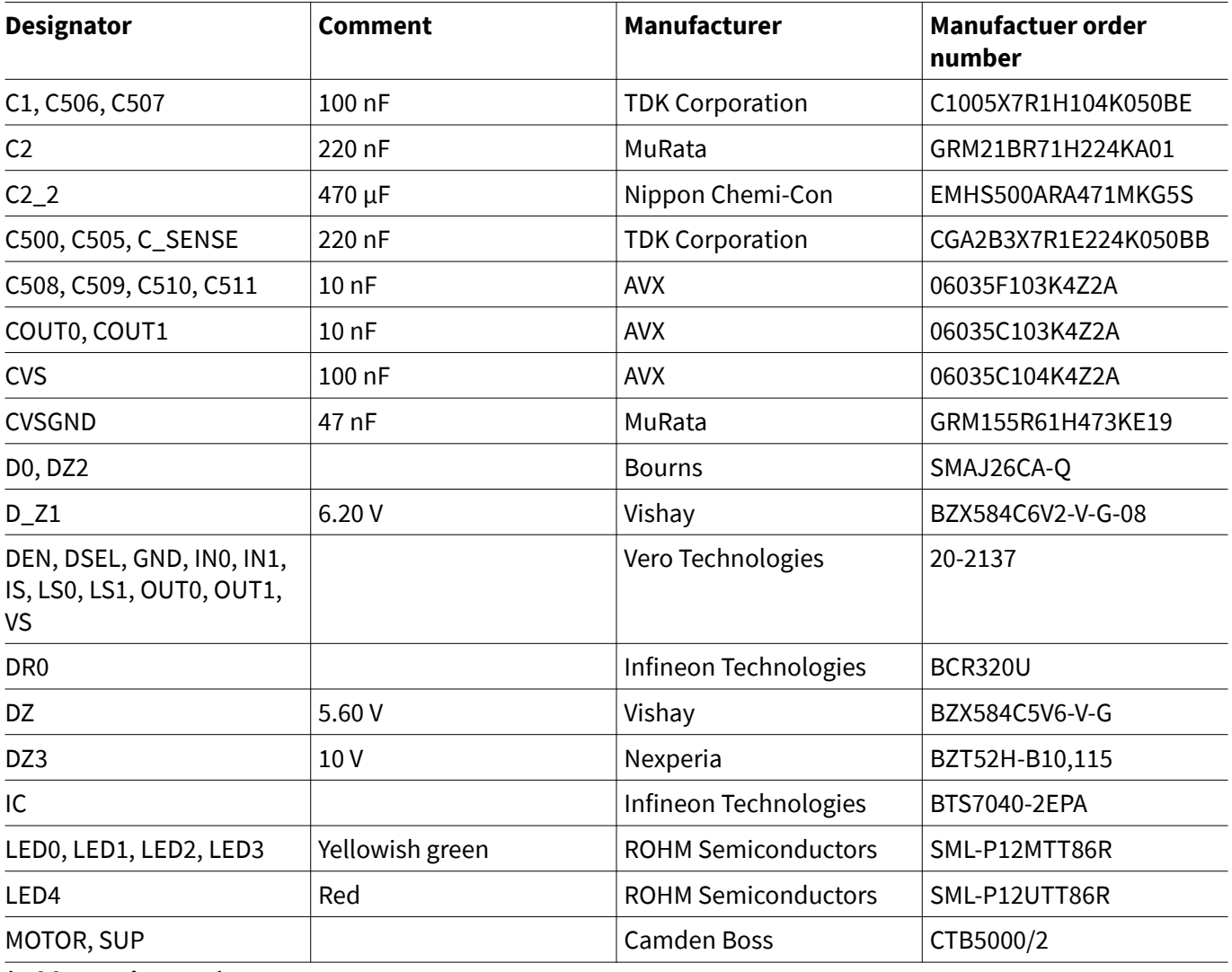

**(table continues...)**

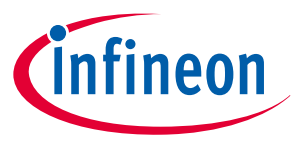

## **4 Evaluation boards [EB]**

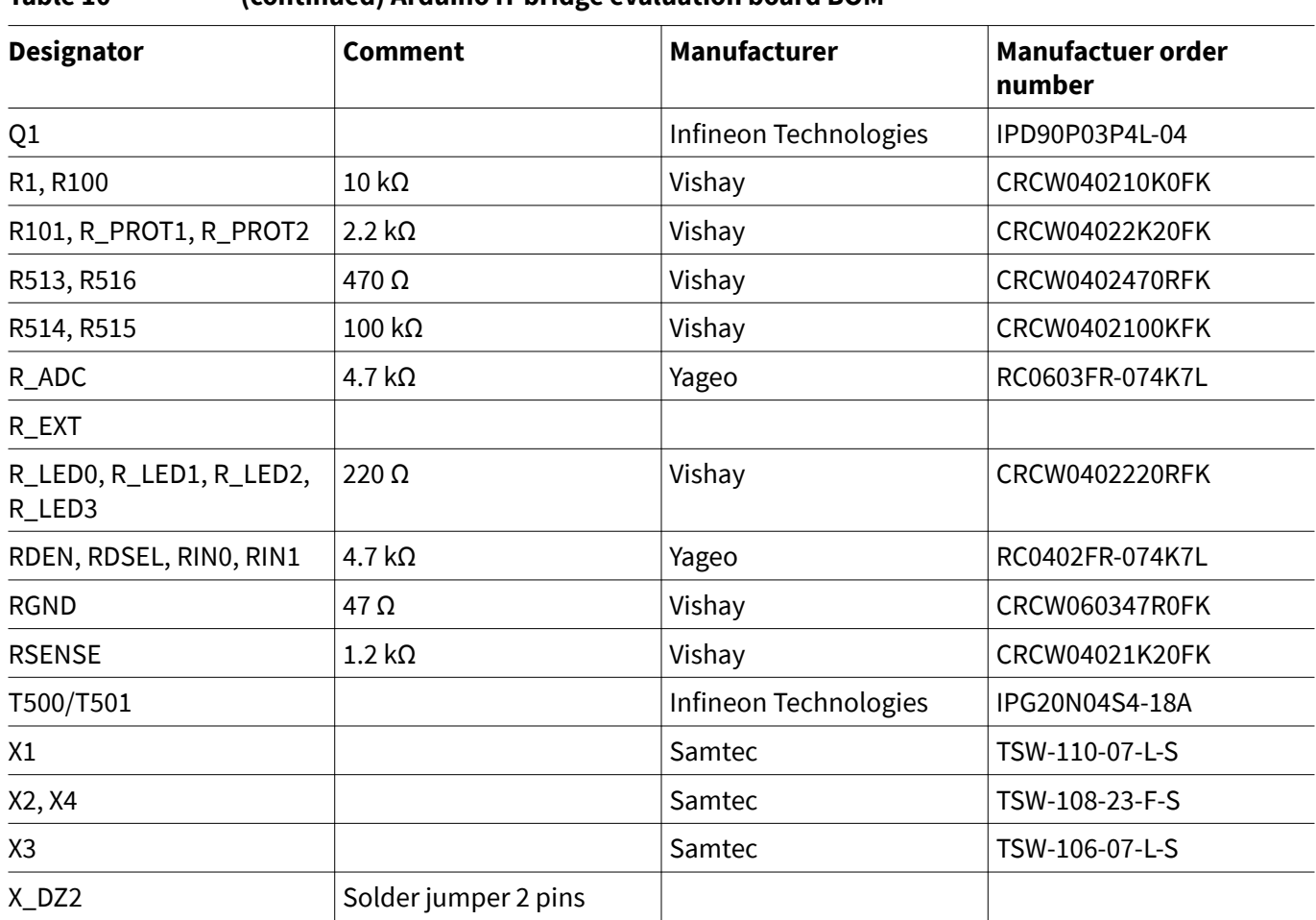

#### **Table 10 (continued) Arduino H-bridge evaluation board BOM**

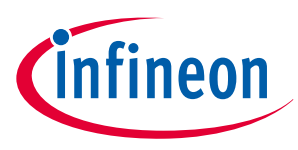

## **5 Software (optional)**

# **5 Software (optional)**

The PROFET™ +2 12V MB can either be used directly or with the ConfigWizard for IPD. Accessing the software requires the Infineon Toolbox to be installed. **Download the Infineon Toolbox**.

## **5.1 GUI description**

The Infineon Config Wizard is designed to support an easy configuration of Infineon devices. configure Infineon devices easily. The graphical user interfaces (GUI) are product specific and not intended for detailed evaluation (use).

## **5.1.1 µIO-Stick**

The Infineon µIO-Stick is the required tool to connect the Config Wizard to a device. **Figure 22** shows the μIO-Stick which is delivered with a 16-pin ribbon cable that enables to connect the µIO-Stick to the MB.

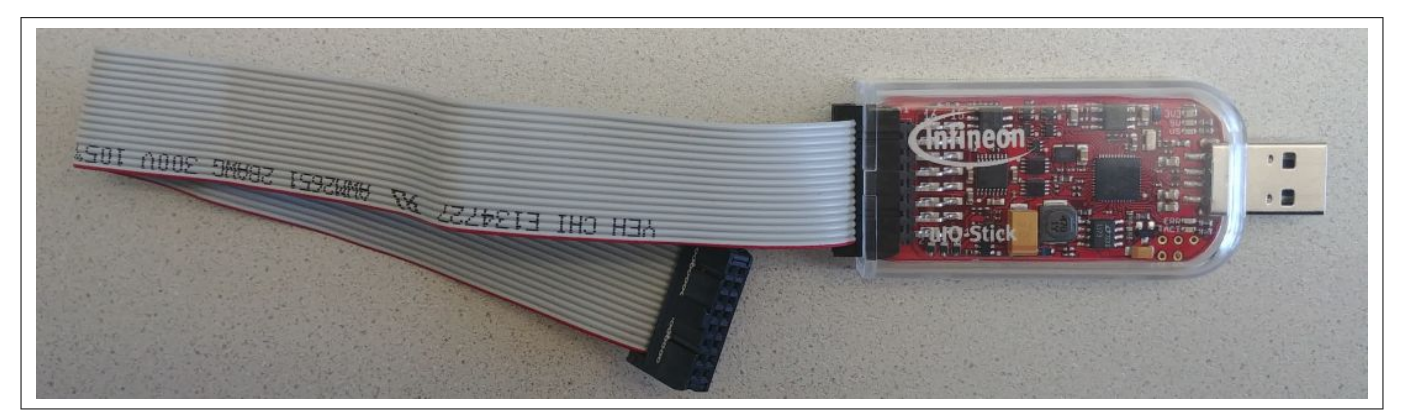

### **Figure 22 Infineon µIO-Stick with ribbon cable**

To connect the MB with the µIO-Stick please refer to µIO connector uIO and µIO connector TB. **Figure 23** below illustrates the µIO-Stick connected to the PROFET™ +2 12V MB.

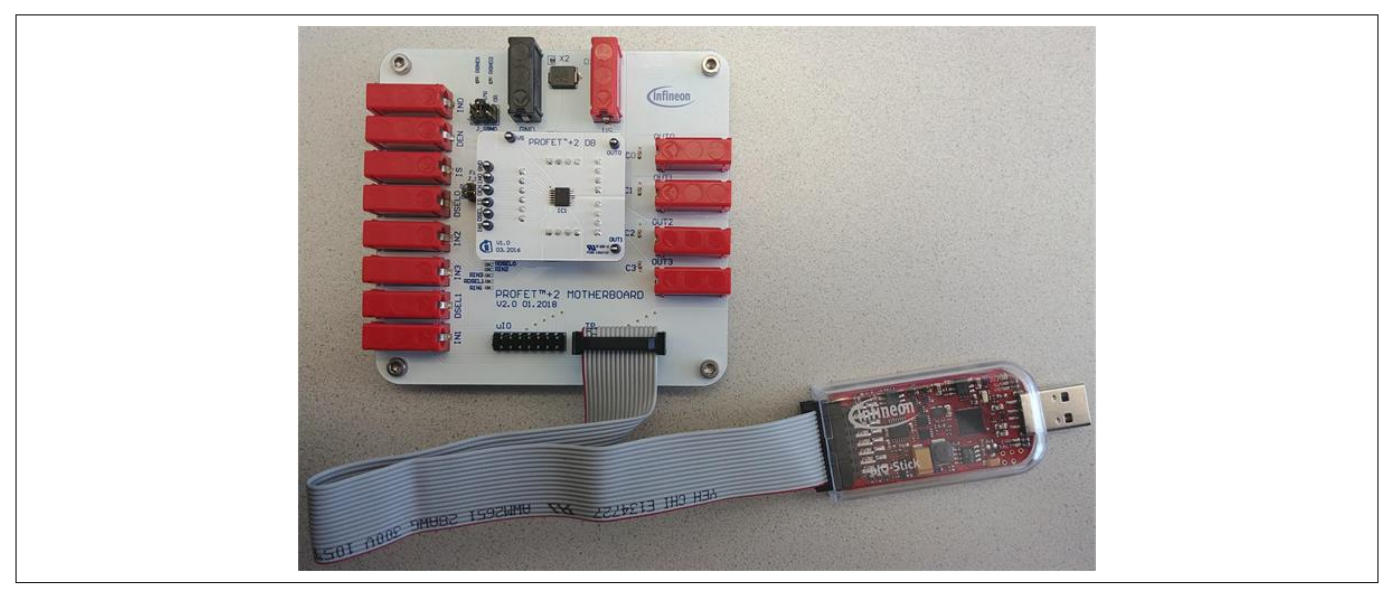

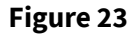

**Figure 23 Infineon µIO-Stick connected to the PROFET™ +2 12V MB**

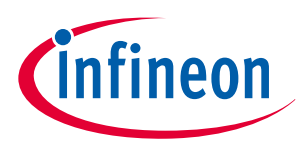

## **5 Software (optional)**

## **5.1.2 Start screen**

**Figure 24** shows the start screen of the Config Wizard for IPD. It provides tile-like buttons named according to the product families.

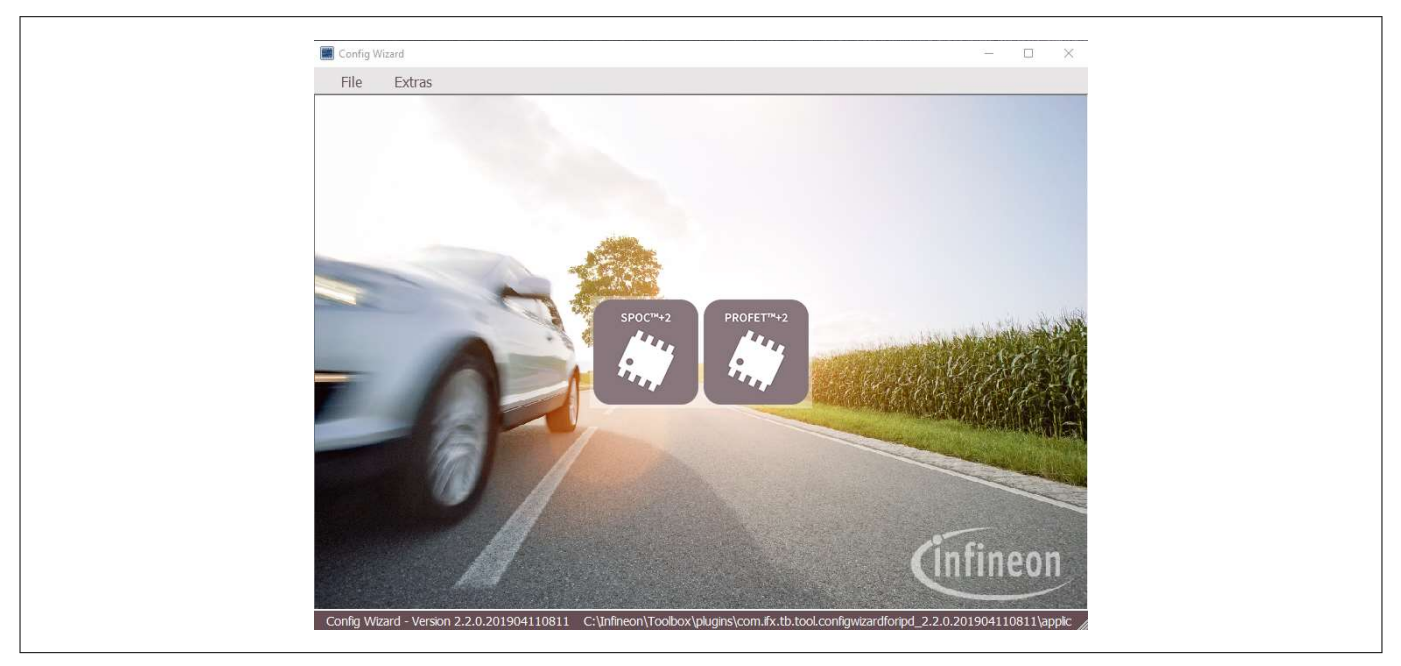

#### **Figure 24 Config Wizard for IPD start screen**

Note: The number of tiles shown to users can vary depending on product extensions such as for example new product families or types.

Clicking on the tile with the product family of choice leads to a rearrangement of the GUI, allowing users to select the required type of product. **Figure 25** shows the type selection screen for the different product types (1-channel, 2-channel, 4-channel) of the PROFET™ +2 12V family. In the upper left corner a back button is available that enables going one step backwards.

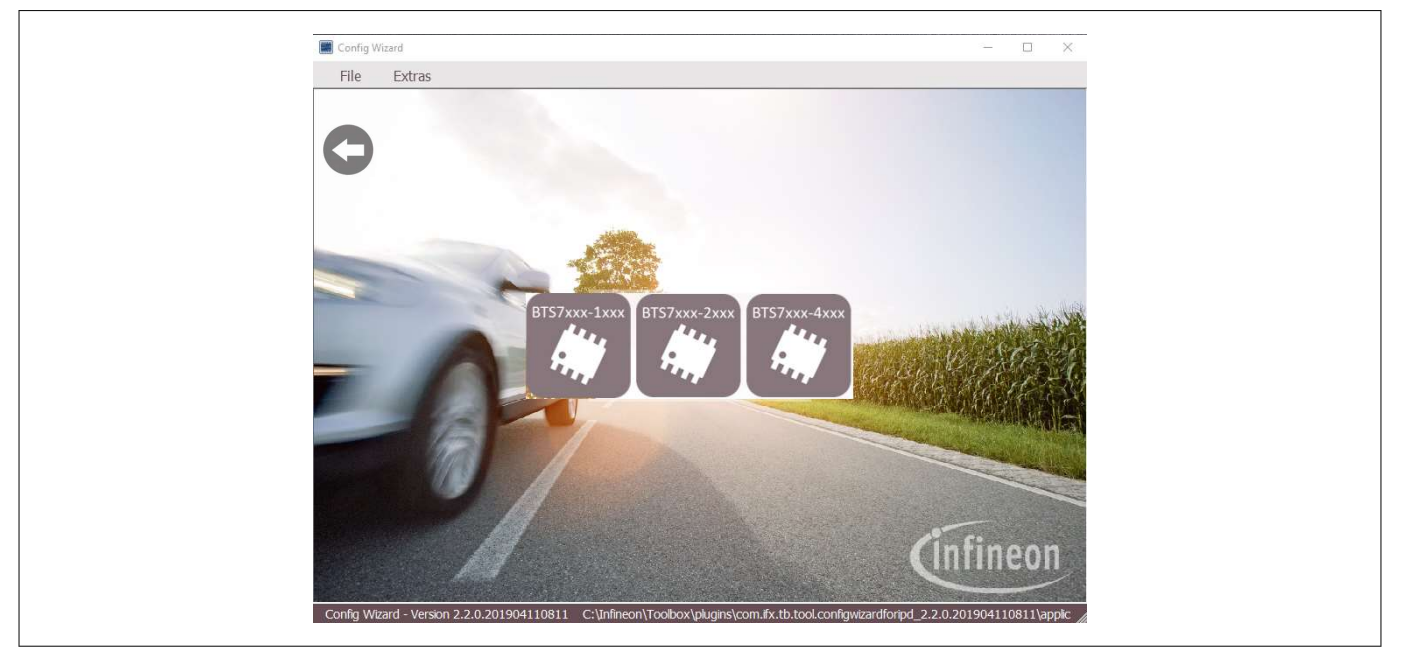

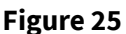

**Figure 25 Config Wizard for IPD type-selection screen of PROFET™ +2 12V**

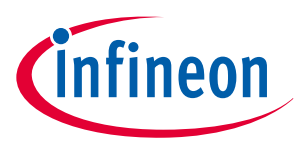

### **5 Software (optional)**

Clicking on the tile with the product type of choice leads again to a rearrangement of the GUI (see **Chapter 5.1.3**).

# **5.1.3 PROFET™ +2 12V GUI**

The GUI for PROFET™ +2 12V provides buttons to control the GPIOs of the µIO-Stick. The GPIOs are connected to the pins of the device (as INx, DEN and DSELx). As such, the buttons control the logic state applied to the pins of the device. **Figure 26** shows the device screen of the PROFET™ +2 12V GUI for a 2-channel device.

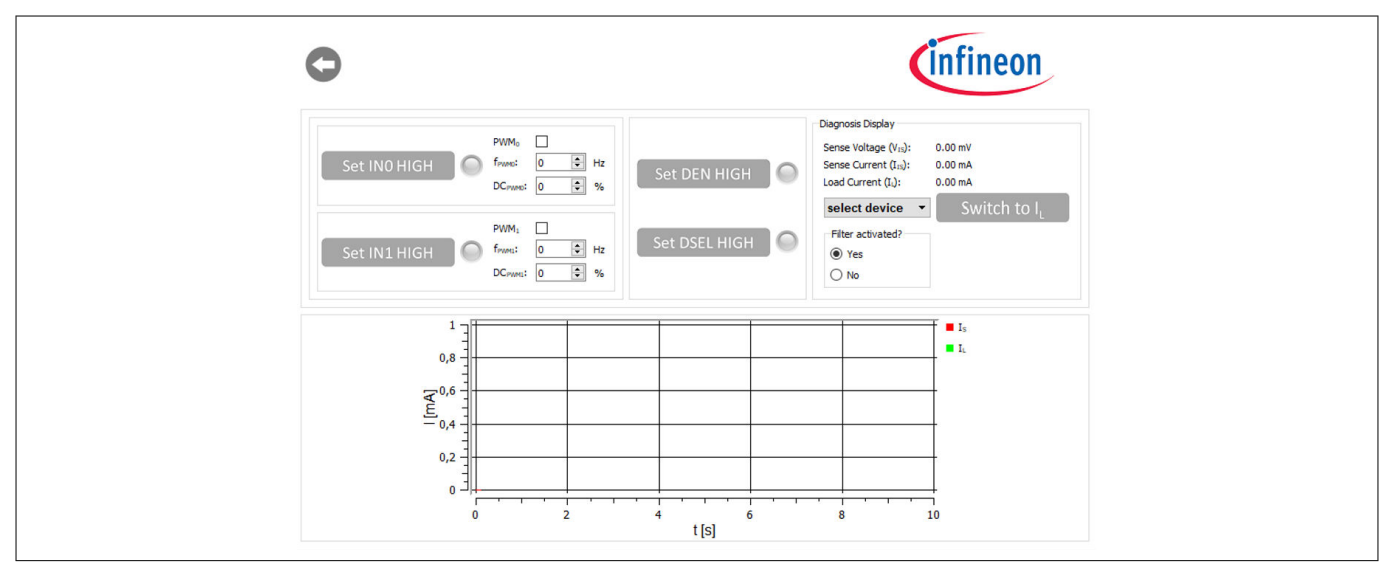

#### **Figure 26 +2 12V device screen (2-channel)**

The state of the buttons is visualized by alternating icons and lamp elements. The names of the buttons reflect the actions they perform, such as Set IN0 HIGH or once a button has been clicked, Set IN1 LOW. In addition, as shown in **Figure 27**, a lamp element indicates whether a button has been clicked or not. Once the lamp element is green, the corresponding pin is activated.

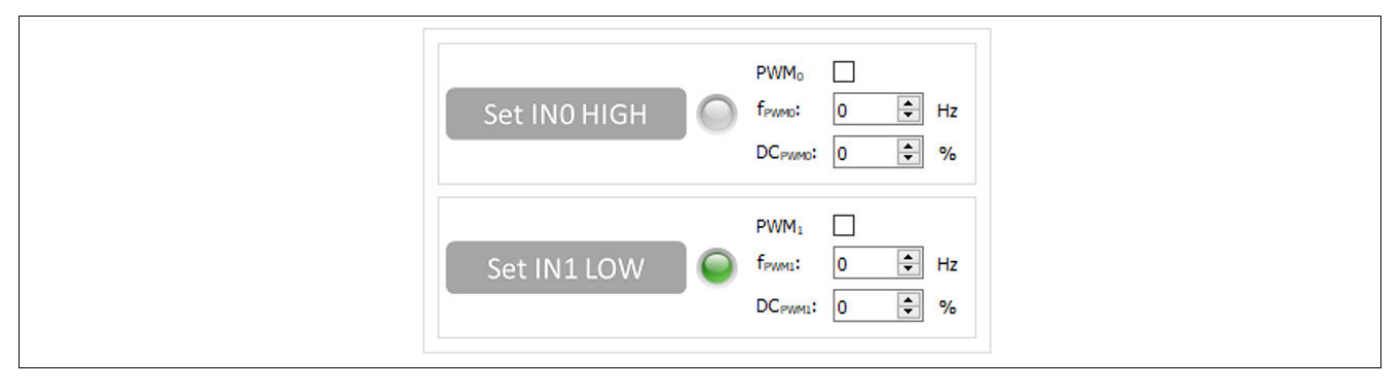

#### **Figure 27 +2 12V functional view – GPIO controlling toggle-buttons**

As seen in **Figure 27** and **Figure 28**, also PWM functionality is given for channels 0 and 1. It can be activated by ticking the PWM checkbox. The button then adapts to PWM1 ON and the lamp-element will stay grey. PWM frequency and PWM duty-cycle can be set via the two spinboxes below the checkbox.

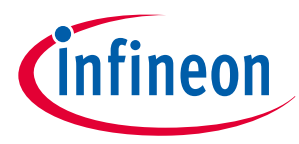

### **5 Software (optional)**

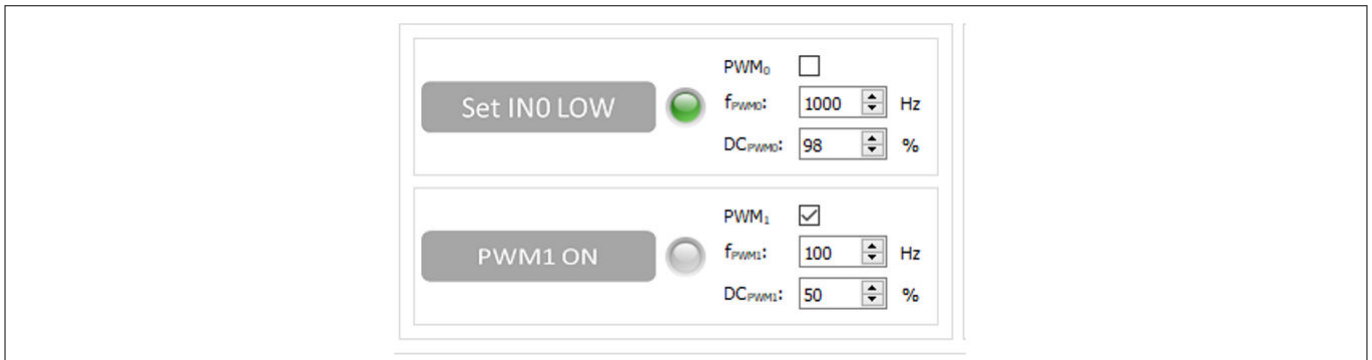

#### **Figure 28 PROFET™ +2 12V functional view: – IN0 as logic input, IN1 as PWM input**

The possibility to display the sense current IS is also given, it is converted into a measurable voltage via a resistor. This voltage is measured by an analog-to-digital converter (ADC) on the µIO-stick and visualized by the GUI. **Figure 28** displays the GUI plot of the digitalized data set imported. As shown in **Figure 29**, clicking the Set DEN HIGH button, displays the sense current automatically and the button changes to Set DEN LOW while the color of the lamp element turns green.

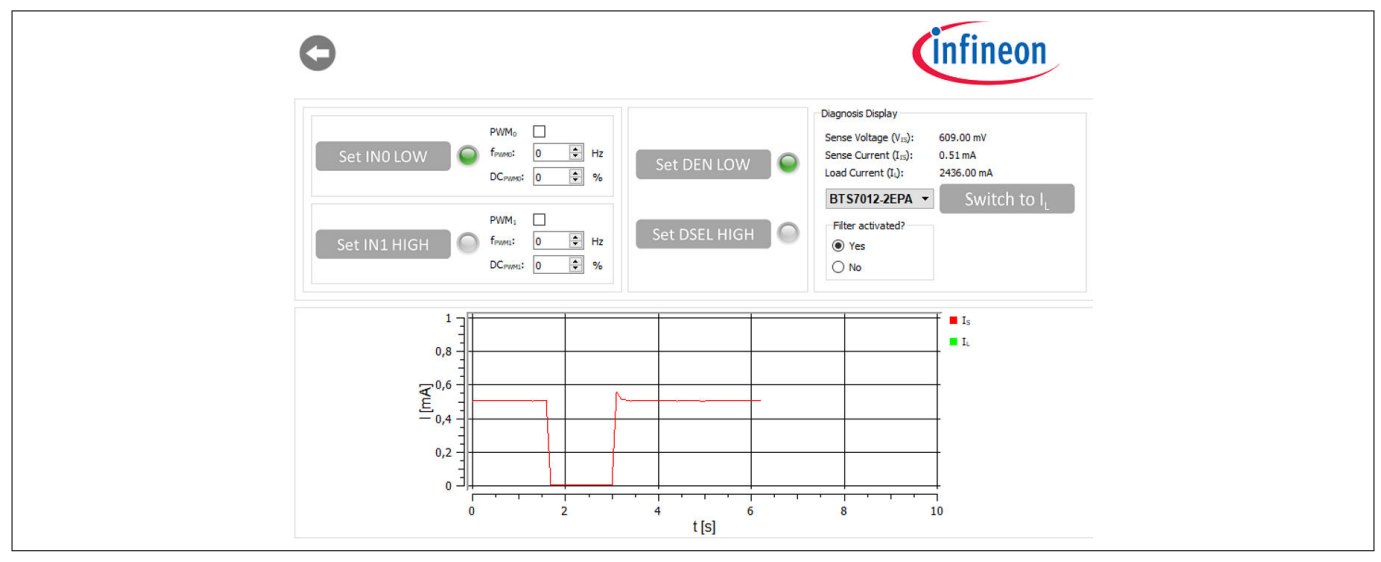

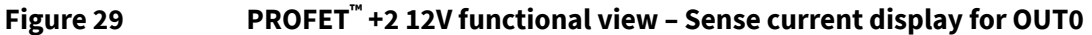

It is also possible to switch between the sense and load current display. As shown in **Figure 30**, by selecting a device in the display section, the corresponding factor  $k_{\text{HIS}}$  is mapped and the load current is calculated with the defaults of the PROFET™ +2 12V MB. Next to the device selection is the *Switch to I*<sub>L</sub> button, which can be used to switch between sense and load current. After clicking this button, Switch to I<sub>S</sub> is displayed. Figure 29 illustrates this.

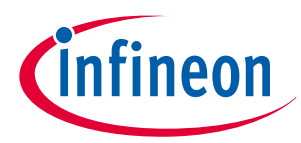

#### **5 Software (optional)**

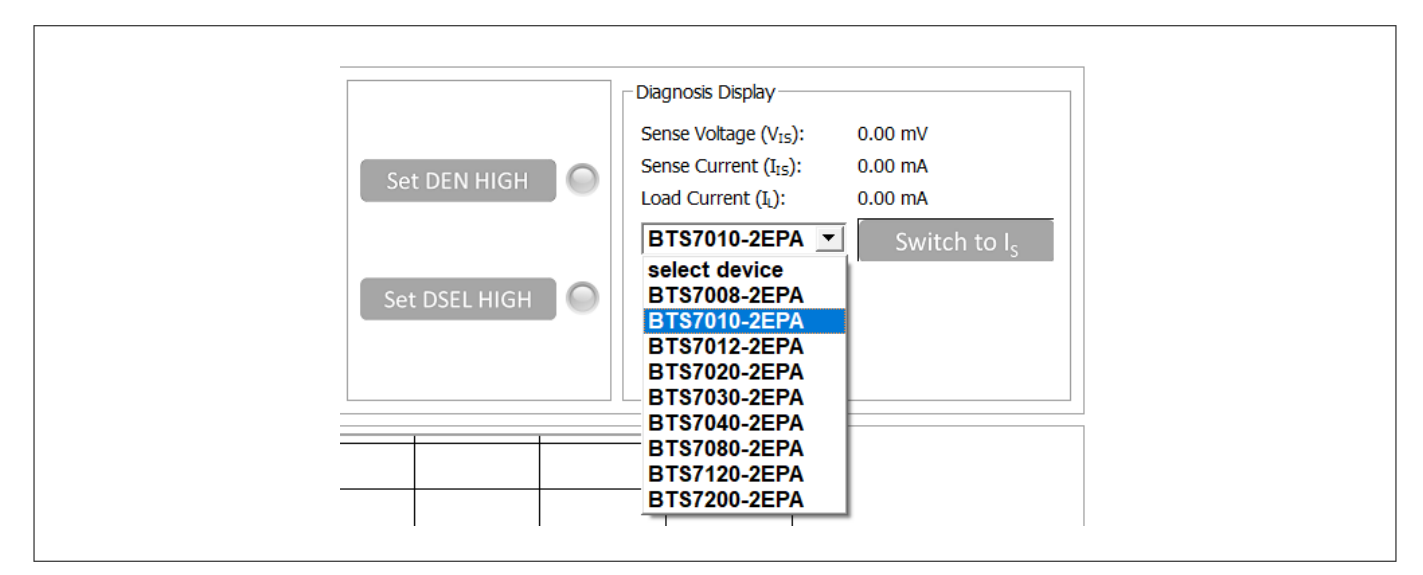

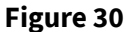

 **+2 12V functional view – Device selection**

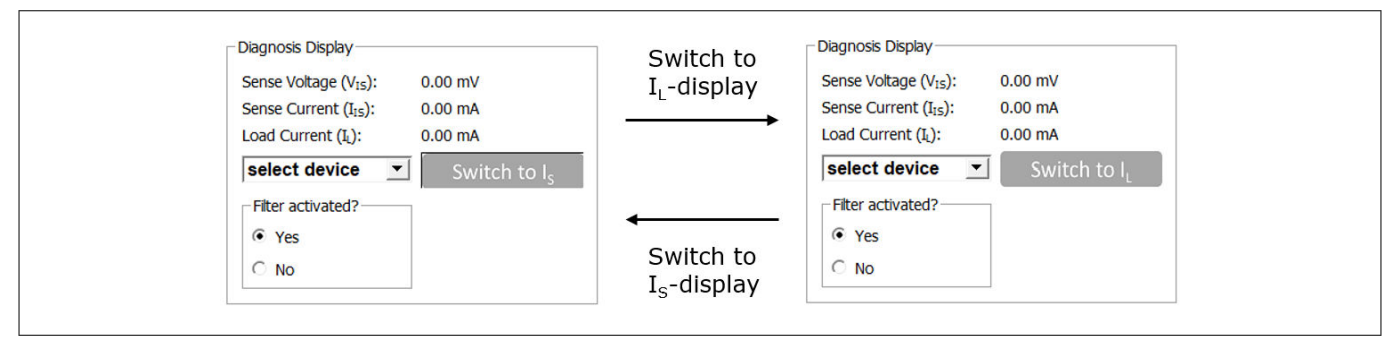

## **Figure 31 PROFET™ +2 12V functional view – Switching from IS to I<sup>L</sup>**

**Figure 32** shows the small box titled Filter activated? included in the diagnosis display section. It is used to specify whether sense filtering on the MB is activated (see **Chapter 2.1** for further information). This setting serves to display the sense/load current and the sense voltage correctly.

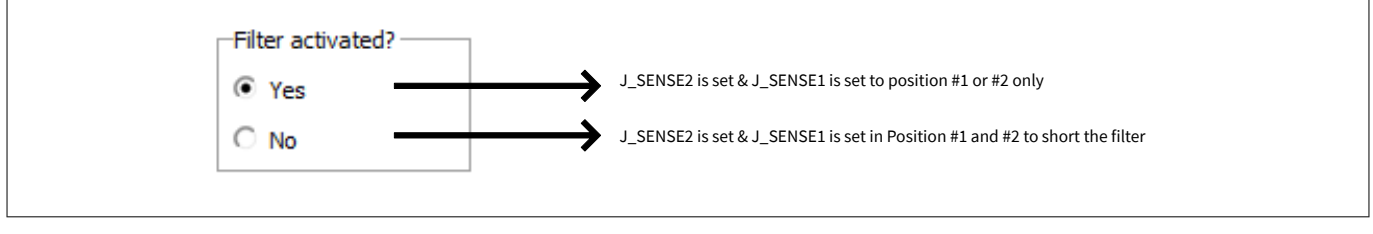

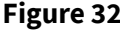

**Figure 32 "Filter activated?"- box in diagnosis display section – Meaning of "Yes"/"No"**

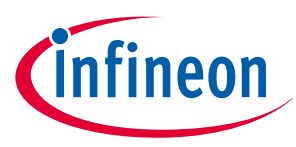

## **6 Appendix**

# **6 Appendix**

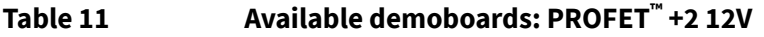

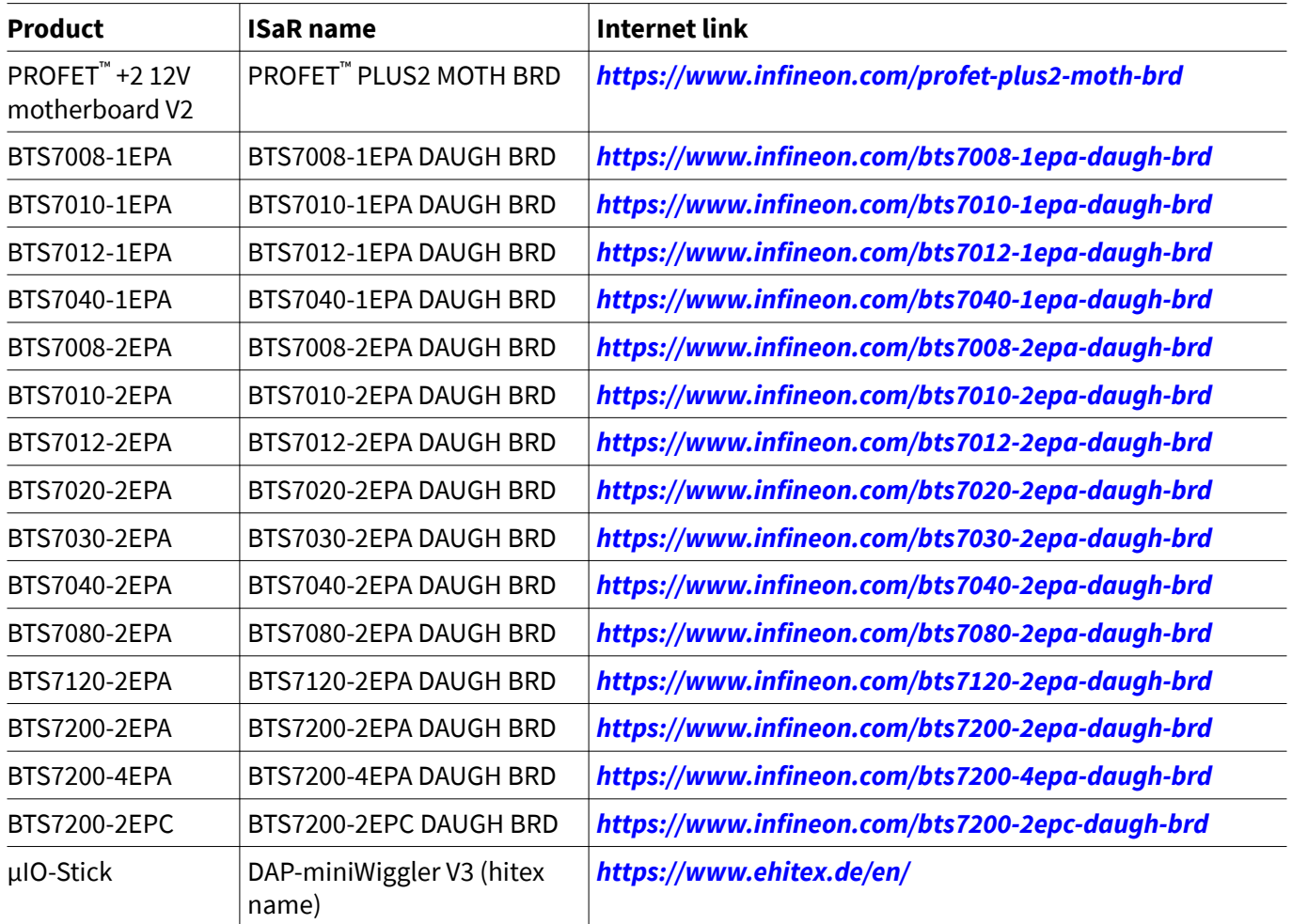

# **7 Revision history**

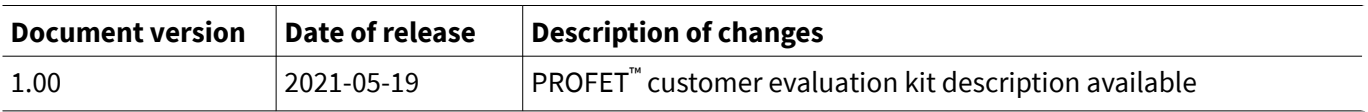

#### **Trademarks**

All referenced product or service names and trademarks are the property of their respective owners.

**Edition 2021-05-19 Published by Infineon Technologies AG 81726 Munich, Germany**

**© 2021 Infineon Technologies AG All Rights Reserved.**

**Do you have a question about any aspect of this document? Email: erratum@infineon.com**

**Document reference IFX-rgj1553757446915**

#### **IMPORTANT NOTICE**

The information given in this document shall in no event be regarded as a guarantee of conditions or characteristics ("Beschaffenheitsgarantie").

With respect to any examples, hints or any typical values stated herein and/or any information regarding the application of the product, Infineon Technologies hereby disclaims any and all warranties and liabilities of any kind, including without limitation warranties of non-infringement of intellectual property rights of any third party.

In addition, any information given in this document is subject to customer's compliance with its obligations stated in this document and any applicable legal requirements, norms and standards concerning customer's products and any use of the product of Infineon Technologies in customer's applications.

The data contained in this document is exclusively intended for technically trained staff. It is the responsibility of customer's technical departments to evaluate the suitability of the product for the intended application and the completeness of the product information given in this document with respect to such application.

#### **WARNINGS**

Due to technical requirements products may contain dangerous substances. For information on the types in question please contact your nearest Infineon Technologies office.

Except as otherwise explicitly approved by Infineon Technologies in a written document signed by authorized representatives of Infineon Technologies, Infineon Technologies' products may not be used in any applications where a failure of the product or any consequences of the use thereof can reasonably be expected to result in personal injury.

# **X-ON Electronics**

Largest Supplier of Electrical and Electronic Components

*Click to view similar products for* [Power Management IC Development Tools](https://www.x-on.com.au/category/embedded-solutions/engineering-tools/analog-digital-ic-development-tools/power-management-ic-development-tools) *category:*

*Click to view products by* [Infineon](https://www.x-on.com.au/manufacturer/infineon) *manufacturer:* 

Other Similar products are found below :

[EVB-EP5348UI](https://www.x-on.com.au/mpn/enpirion/evbep5348ui) [MIC23451-AAAYFL EV](https://www.x-on.com.au/mpn/micrel/mic23451aaayflev) [MIC5281YMME EV](https://www.x-on.com.au/mpn/micrel/mic5281ymmeev) [124352-HMC860LP3E](https://www.x-on.com.au/mpn/analogdevices/124352hmc860lp3e) [DA9063-EVAL](https://www.x-on.com.au/mpn/dialogsemiconductor/da9063eval) [ADP122-3.3-EVALZ](https://www.x-on.com.au/mpn/analogdevices/adp12233evalz) [ADP130-0.8-](https://www.x-on.com.au/mpn/analogdevices/adp13008evalz) [EVALZ](https://www.x-on.com.au/mpn/analogdevices/adp13008evalz) [ADP130-1.8-EVALZ](https://www.x-on.com.au/mpn/analogdevices/adp13018evalz) [ADP1740-1.5-EVALZ](https://www.x-on.com.au/mpn/analogdevices/adp174015evalz) [ADP1870-0.3-EVALZ](https://www.x-on.com.au/mpn/analogdevices/adp187003evalz) [ADP1874-0.3-EVALZ](https://www.x-on.com.au/mpn/analogdevices/adp187403evalz) [ADP199CB-EVALZ](https://www.x-on.com.au/mpn/analogdevices/adp199cbevalz) [ADP2102-1.25-](https://www.x-on.com.au/mpn/analogdevices/adp2102125evalz) [EVALZ](https://www.x-on.com.au/mpn/analogdevices/adp2102125evalz) [ADP2102-1.875EVALZ](https://www.x-on.com.au/mpn/analogdevices/adp21021875evalz) [ADP2102-1.8-EVALZ](https://www.x-on.com.au/mpn/analogdevices/adp210218evalz) [ADP2102-2-EVALZ](https://www.x-on.com.au/mpn/analogdevices/adp21022evalz) [ADP2102-3-EVALZ](https://www.x-on.com.au/mpn/analogdevices/adp21023evalz) [ADP2102-4-EVALZ](https://www.x-on.com.au/mpn/analogdevices/adp21024evalz) [AS3606-DB](https://www.x-on.com.au/mpn/ams/as3606db) [BQ25010EVM](https://www.x-on.com.au/mpn/texasinstruments/bq25010evm) [BQ3055EVM](https://www.x-on.com.au/mpn/texasinstruments/bq3055evm) [ISLUSBI2CKIT1Z](https://www.x-on.com.au/mpn/renesas/islusbi2ckit1z) [LM2734YEVAL](https://www.x-on.com.au/mpn/texasinstruments/lm2734yeval) [LP38512TS-1.8EV](https://www.x-on.com.au/mpn/texasinstruments/lp38512ts18ev) [EVAL-ADM1186-1MBZ](https://www.x-on.com.au/mpn/analogdevices/evaladm11861mbz) [EVAL-ADM1186-2MBZ](https://www.x-on.com.au/mpn/analogdevices/evaladm11862mbz) [ADP122UJZ-REDYKIT](https://www.x-on.com.au/mpn/analogdevices/adp122ujzredykit) [ADP166Z-REDYKIT](https://www.x-on.com.au/mpn/analogdevices/adp166zredykit) [ADP170-1.8-EVALZ](https://www.x-on.com.au/mpn/analogdevices/adp17018evalz) [ADP171-EVALZ](https://www.x-on.com.au/mpn/analogdevices/adp171evalz) [ADP1853-EVALZ](https://www.x-on.com.au/mpn/analogdevices/adp1853evalz) [ADP1873-0.3-EVALZ](https://www.x-on.com.au/mpn/analogdevices/adp187303evalz) [ADP198CP-EVALZ](https://www.x-on.com.au/mpn/analogdevices/adp198cpevalz) [ADP2102-1.0-EVALZ](https://www.x-on.com.au/mpn/analogdevices/adp210210evalz) [ADP2102-1-EVALZ](https://www.x-on.com.au/mpn/analogdevices/adp21021evalz) [ADP2107-1.8-EVALZ](https://www.x-on.com.au/mpn/analogdevices/adp210718evalz) [ADP5020CP-EVALZ](https://www.x-on.com.au/mpn/analogdevices/adp5020cpevalz) [CC-ACC-DBMX-51](https://www.x-on.com.au/mpn/digiinternational/ccaccdbmx51) [ATPL230A-EK](https://www.x-on.com.au/mpn/microchip/atpl230aek) [MIC23250-S4YMT EV](https://www.x-on.com.au/mpn/micrel/mic23250s4ymtev) [MIC26603YJL EV](https://www.x-on.com.au/mpn/micrel/mic26603yjlev) [MIC33050-SYHL EV](https://www.x-on.com.au/mpn/micrel/mic33050syhlev) [TPS60100EVM-131](https://www.x-on.com.au/mpn/texasinstruments/tps60100evm131) [TPS65010EVM-230](https://www.x-on.com.au/mpn/texasinstruments/tps65010evm230) [TPS71933-](https://www.x-on.com.au/mpn/texasinstruments/tps7193328evm213) [28EVM-213](https://www.x-on.com.au/mpn/texasinstruments/tps7193328evm213) [TPS72728YFFEVM-407](https://www.x-on.com.au/mpn/texasinstruments/tps72728yffevm407) [TPS79318YEQEVM](https://www.x-on.com.au/mpn/texasinstruments/tps79318yeqevm) [UCC28810EVM-002](https://www.x-on.com.au/mpn/texasinstruments/ucc28810evm002) [XILINXPWR-083](https://www.x-on.com.au/mpn/texasinstruments/xilinxpwr083) [LMR22007YMINI-EVM](https://www.x-on.com.au/mpn/texasinstruments/lmr22007yminievm)